#### ФЕДЕРАЛЬНОЕ АГЕНТСТВО ЖЕЛЕЗНОДОРОЖНОГО ТРАНСПОРТА

Федеральное государственное бюджетное образовательное учреждение высшего образования «Иркутский государственный университет путей сообщения» (ФГБОУ ВО ИрГУПС)

> УТВЕРЖДЕНА приказом и.о. ректора от «31» мая 2019 г. № 378-1

## **Б1.В.ДВ.05.01 Программирование станков с ЧПУ**

рабочая программа дисциплины

Специальность/направление подготовки – 23.05.03 Подвижной состав железных дорог Специализация/профиль – Технология производства и ремонта подвижного состава Квалификация выпускника – Инженер путей сообщения Форма и срок обучения – очная форма 5 лет Кафедра-разработчик программы – Автоматизация производственных процессов

Общая трудоемкость в з.е. – 3 Часов по учебному плану (УП) – 108 В том числе в форме практической подготовки (ПП) – зачет 9 семестр, курсовая работа 9 семестр 20 (очная) Формы промежуточной аттестации очная форма обучения:

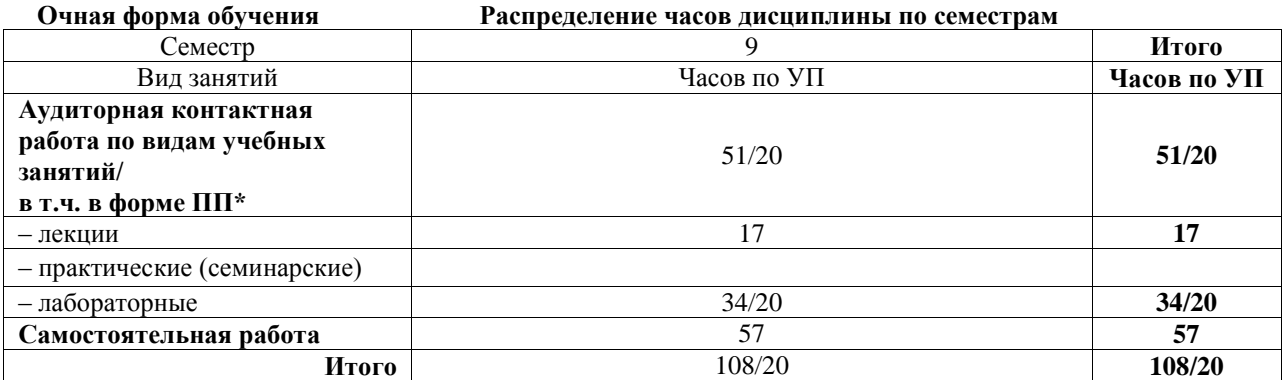

\* В форме ПП – в форме практической подготовки.

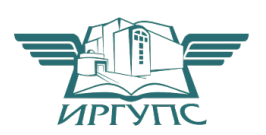

## ИРКУТСК

Электронный документ выгружен из ЕИС ФГБОУ ВО ИрГУПС и соответствует оригиналу Подписант ФГБОУ ВО ИрГУПС Трофимов Ю.А. 00a73c5b7b623a969ccad43a81ab346d50 с 08.12.2022 14:32 по 02.03.2024 14:32 GMT+03:00 Подпись соответствует файлу документа

Рабочая программа дисциплины разработана в соответствии с федеральным государственным образовательным стандартом высшего образования – специалитет по специальности 23.05.03 Подвижной состав железных дорог, утвержденным Приказом Минобрнауки России от 27.03.2018 г. № 215.

Программу составил(и): к.т.н., доцент, С.Б. Антошкин

Рабочая программа рассмотрена и одобрена для использования в учебном процессе на заседании кафедры «Автоматизация производственных процессов», протокол от «31» мая 2019 г. № 11

Зав. кафедрой, д.т.н., профессор А.В. Лившиц

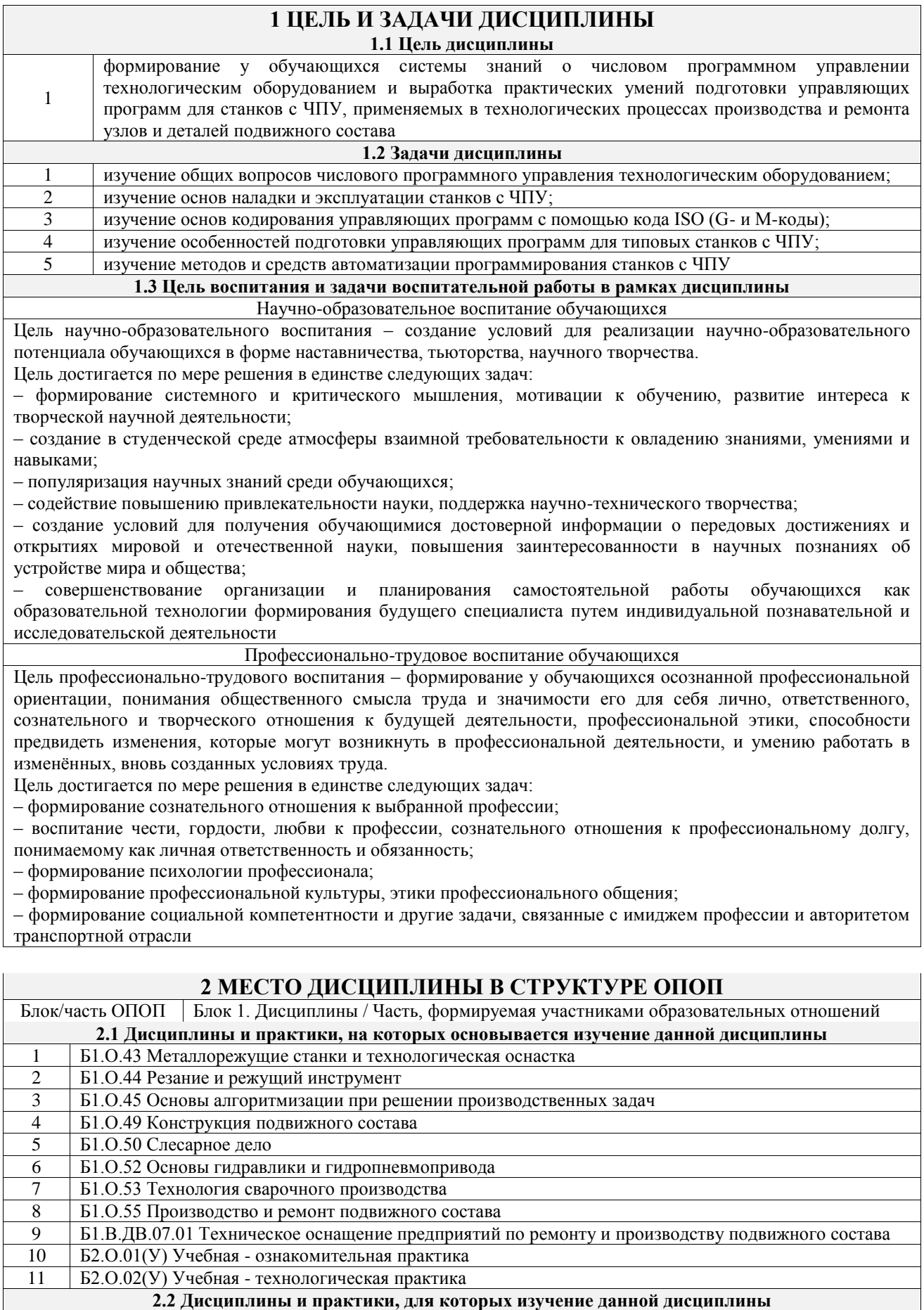

- **необходимо как предшествующее**
- 1 Б3.01(Д) Выполнение выпускной квалификационной работы
- 2 Б3.02(Д) Защита выпускной квалификационной работы

#### **3 ПЛАНИРУЕМЫЕ РЕЗУЛЬТАТЫОБУЧЕНИЯ ПО ДИСЦИПЛИНЕ, СООТНЕСЕННЫЕ С ТРЕБОВАНИЯМИ К РЕЗУЛЬТАТАМ ОСВОЕНИЯ ОБРАЗОВАТЕЛЬНОЙ ПРОГРАММЫ**

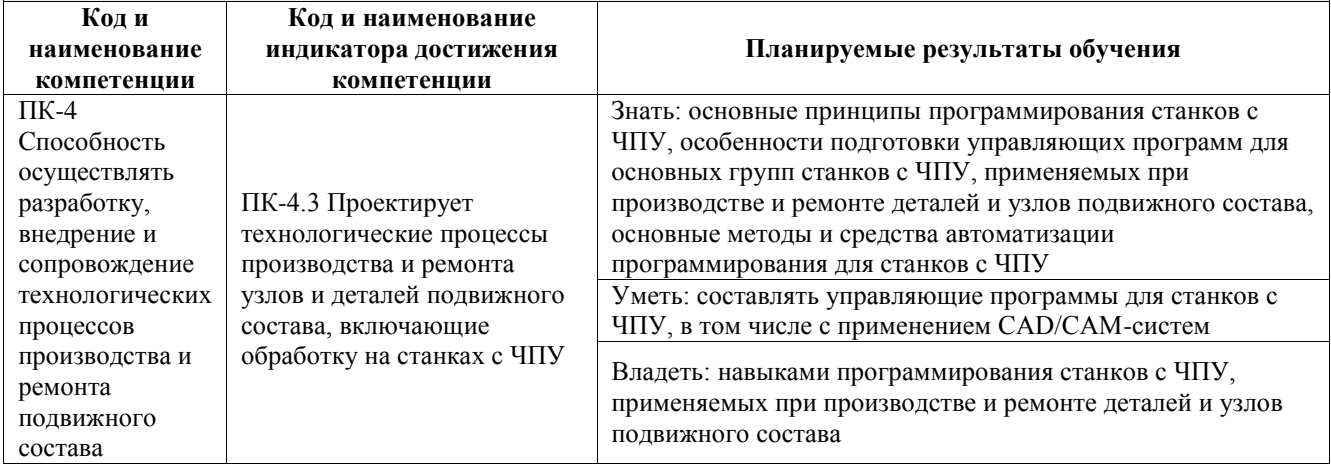

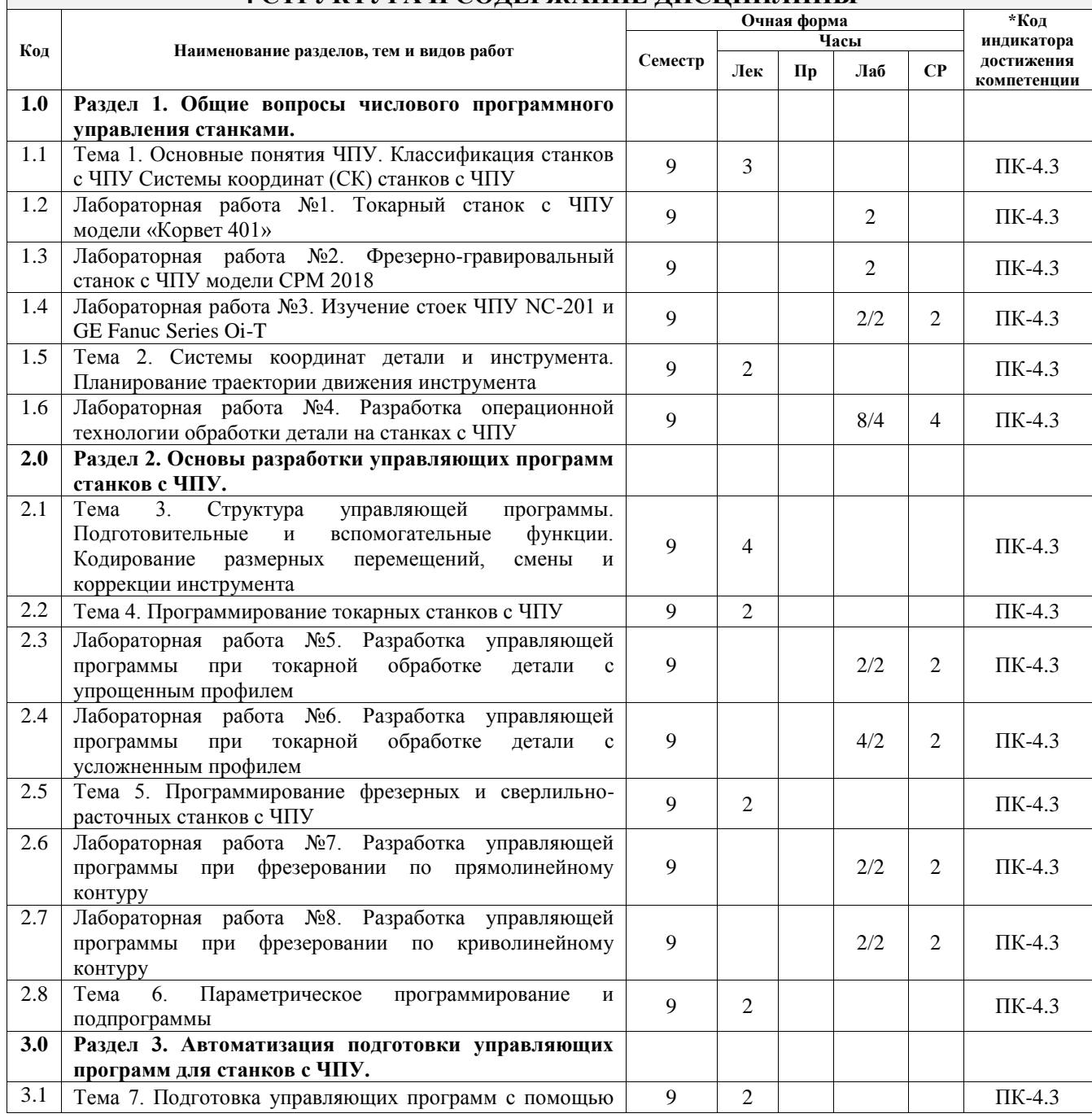

## **4 СТРУКТУРА И СОДЕРЖАНИЕ ДИСЦИПЛИНЫ**

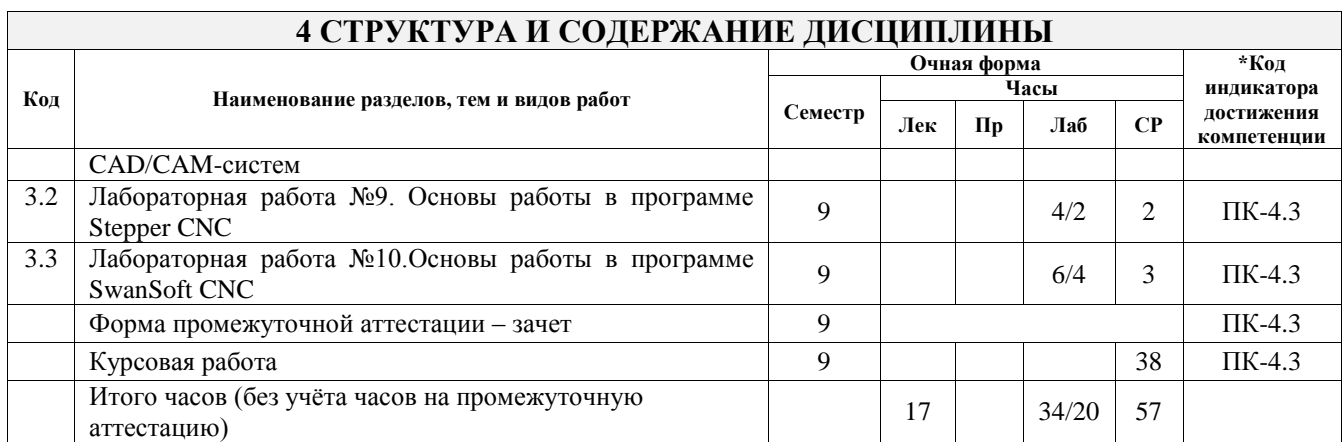

## **5 ФОНД ОЦЕНОЧНЫХ СРЕДСТВ ДЛЯ ПРОВЕДЕНИЯ ТЕКУЩЕГО КОНТРОЛЯ УСПЕВАЕМОСТИ И ПРОМЕЖУТОЧНОЙ АТТЕСТАЦИИ ОБУЧАЮЩИХСЯ ПО ДИСЦИПЛИНЕ**

Фонд оценочных средств для проведения текущего контроля успеваемости и промежуточной аттестации по дисциплине оформлен в виде приложения № 1 к рабочей программе дисциплины и размещен в электронной информационно-образовательной среде Университета, доступной обучающемуся через его личный кабинет

## **6 УЧЕБНО-МЕТОДИЧЕСКОЕ И ИНФОРМАЦИОННОЕ ОБЕСПЕЧЕНИЕ ДИСЦИПЛИНЫ**

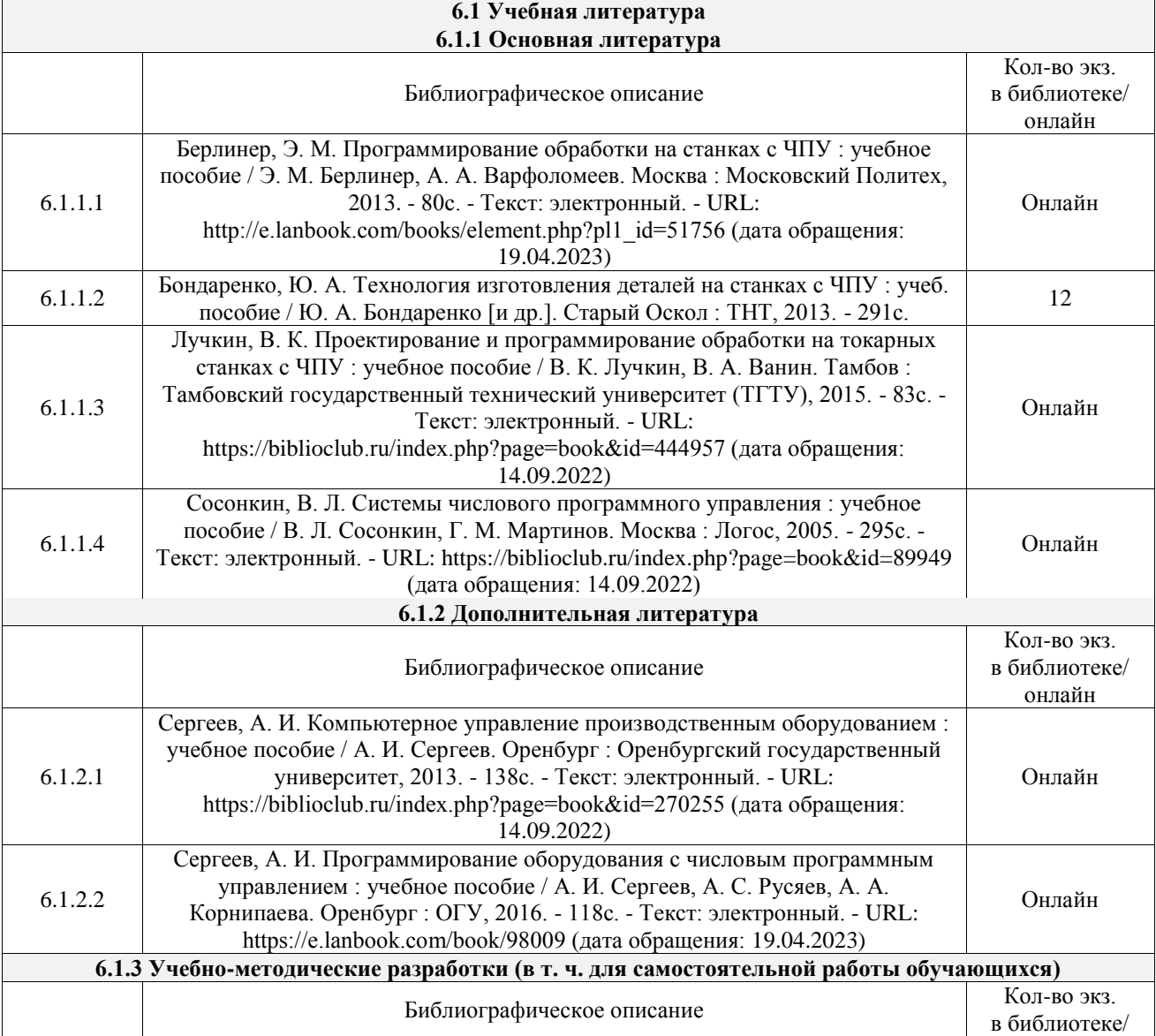

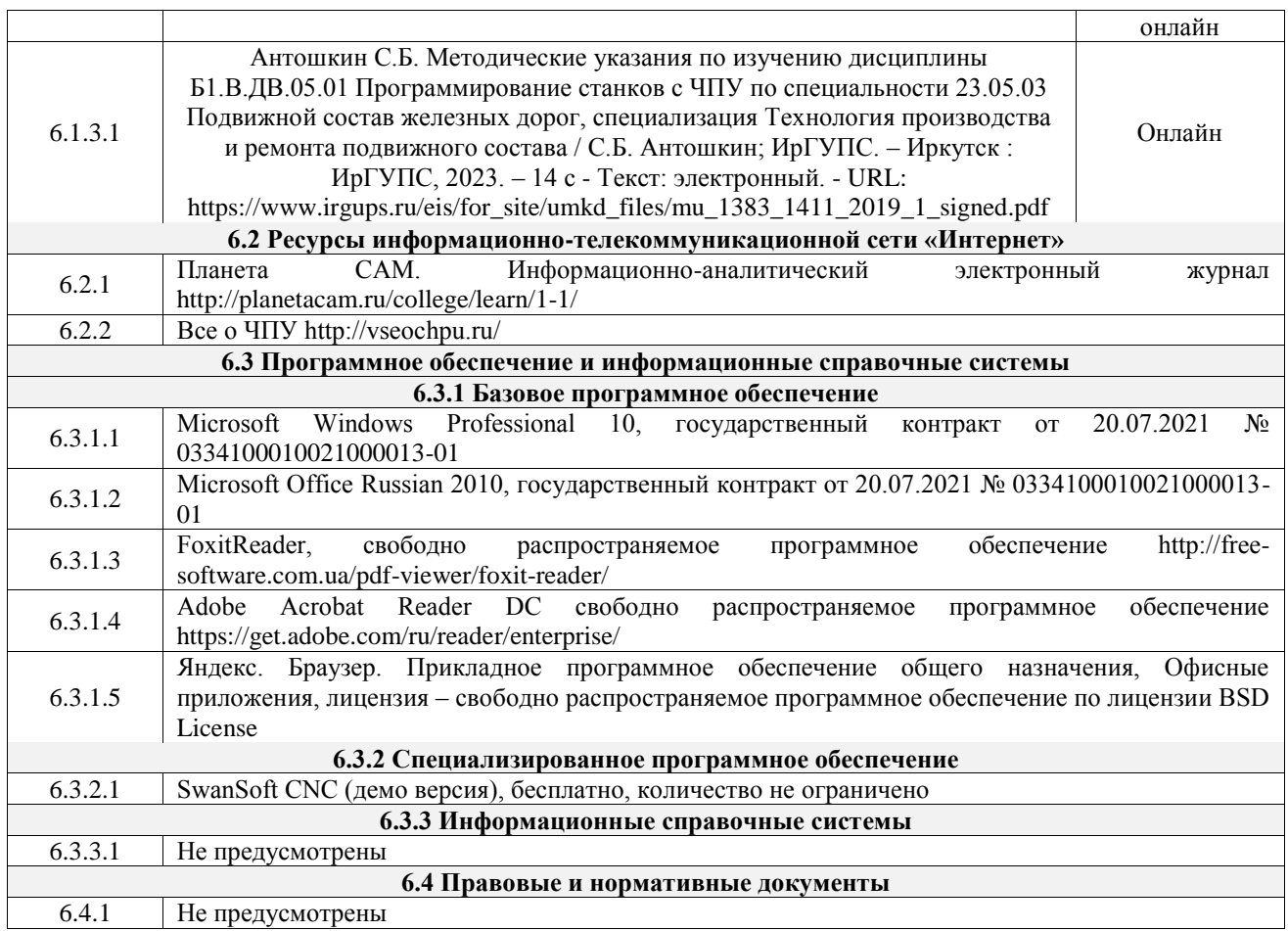

## **7 ОПИСАНИЕ МАТЕРИАЛЬНО-ТЕХНИЧЕСКОЙ БАЗЫ, НЕОБХОДИМОЙ ДЛЯ ОСУЩЕСТВЛЕНИЯ УЧЕБНОГО ПРОЦЕССА ПО ДИСЦИПЛИНЕ**

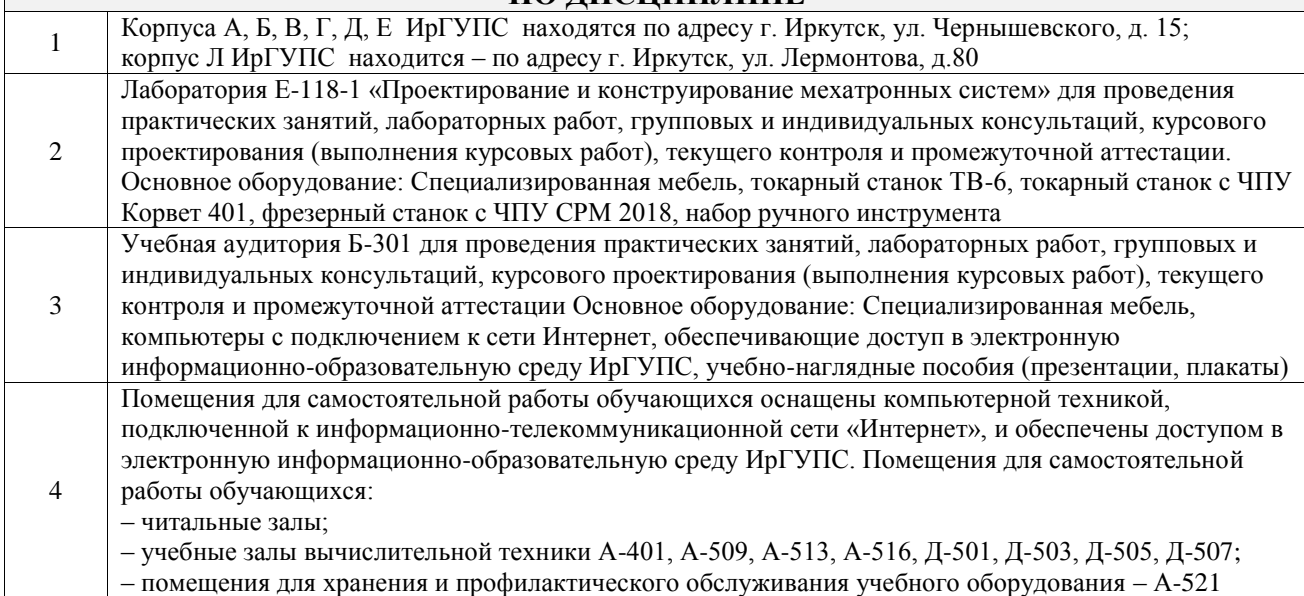

## **8 МЕТОДИЧЕСКИЕ УКАЗАНИЯ ДЛЯ ОБУЧАЮЩИХСЯ ПО ОСВОЕНИЮ ДИСЦИПЛИНЫ**

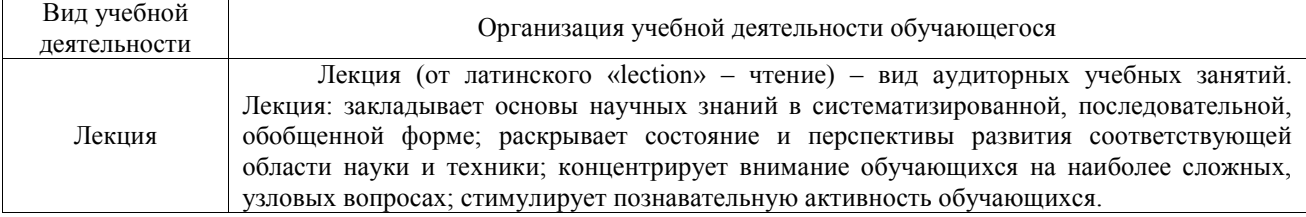

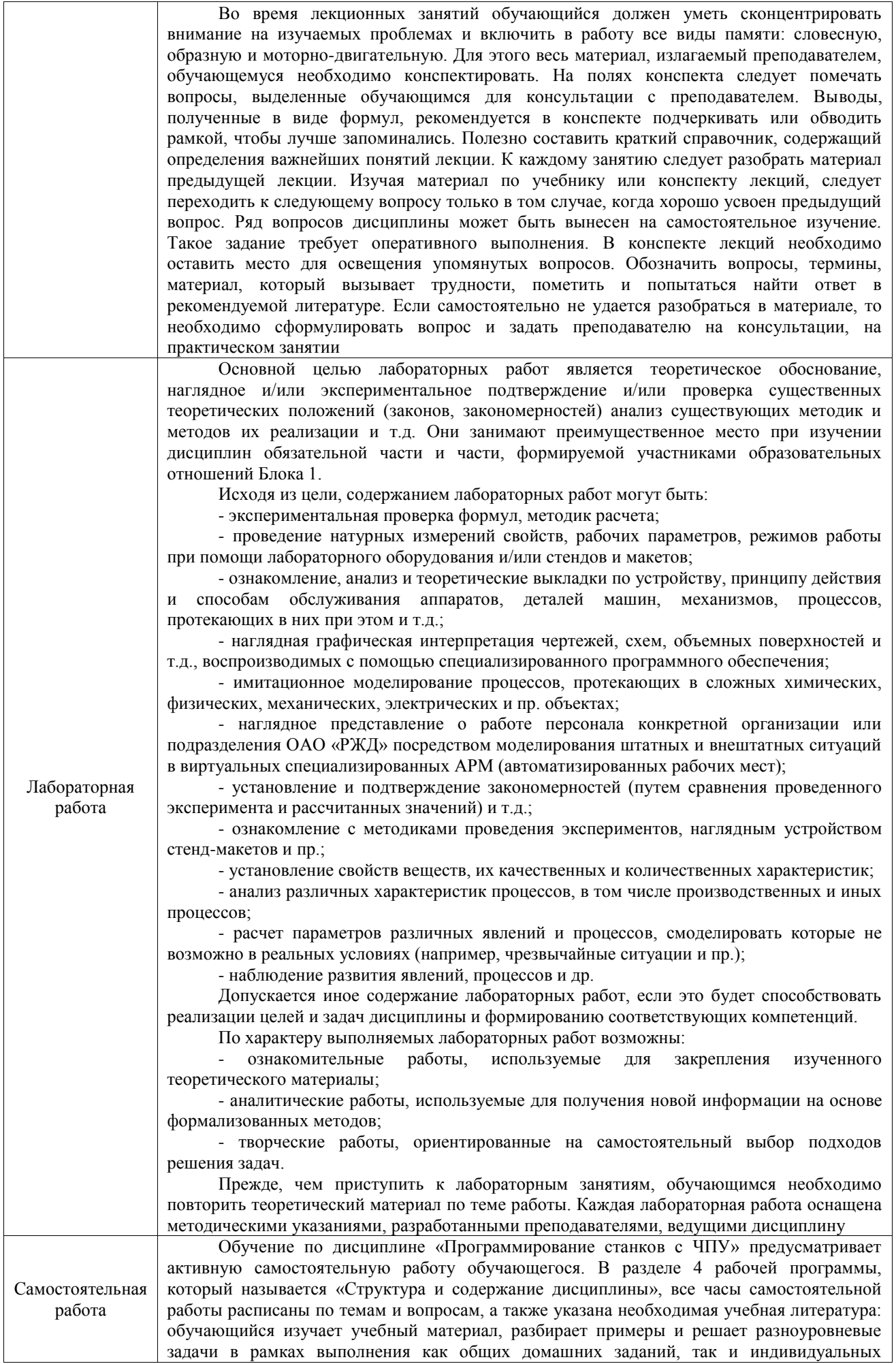

домашних заданий (ИДЗ) и других видов работ, предусмотренных рабочей программой дисциплины. При выполнении домашних заданий обучающемуся следует обратиться к задачам, решенным на предыдущих практических занятиях, решенным домашним работам, а также к примерам, приводимым лектором. Если этого будет недостаточно для выполнения всей работы можно дополнительно воспользоваться учебными пособиями, приведенными в разделе 6.1 «Учебная литература». Если, несмотря на изученный материал, задание выполнить не удается, то в обязательном порядке необходимо посетить консультацию преподавателя, ведущего практические занятия, и/или консультацию лектора. Домашние задания, индивидуальные домашние задания и другие работы, предусмотренные рабочей программой дисциплины должны быть выполнены

обучающимся в установленные преподавателем сроки в соответствии с требованиями к оформлению текстовой и графической документации, сформулированным в Положении «Требования к оформлению текстовой и графической документации. Нормоконтроль»

Комплекс учебно-методических материалов по всем видам учебной деятельности, предусмотренным рабочей программой дисциплины (модуля), размещен в электронной информационно-образовательной среде ИрГУПС, доступной обучающемуся через его личный кабинет

**Приложение № 1 к рабочей программе**

# **ФОНД ОЦЕНОЧНЫХ СРЕДСТВ**

## **для проведения текущего контроля успеваемости и промежуточной аттестации**

Фонд оценочных средств (ФОС) является составной частью нормативнометодического обеспечения системы оценки качества освоения обучающимися образовательной программы.

Фонд оценочных средств предназначен для использования обучающимися, преподавателями, администрацией ИрГУПС, а также сторонними образовательными организациями для оценивания качества освоения образовательной программы и уровня сформированности компетенций у обучающихся.

Задачами ФОС являются:

– оценка достижений обучающихся в процессе изучения дисциплины;

– обеспечение соответствия результатов обучения задачам будущей профессиональной деятельности через совершенствование традиционных и внедрение инновационных методов обучения в образовательный процесс;

– самоподготовка и самоконтроль обучающихся в процессе обучения.

Фонд оценочных средств сформирован на основе ключевых принципов оценивания: валидность, надежность, объективность, эффективность.

Для оценки уровня сформированности компетенций используется трехуровневая система:

– минимальный уровень освоения, обязательный для всех обучающихся по завершению освоения образовательной программы; дает общее представление о виде деятельности, основных закономерностях функционирования объектов профессиональной деятельности, методов и алгоритмов решения практических задач;

базовый уровень освоения, превышение минимальных характеристик сформированности компетенций; позволяет решать типовые задачи, принимать профессиональные и управленческие решения по известным алгоритмам, правилам и методикам;

– высокий уровень освоения, максимально возможная выраженность характеристик компетенций; предполагает готовность решать практические задачи повышенной сложности, нетиповые задачи, принимать профессиональные и управленческие решения в условиях неполной определенности, при недостаточном документальном, нормативном и методическом обеспечении.

## **2. Перечень компетенций, в формировании которых участвует дисциплина.**

## **Программа контрольно-оценочных мероприятий. Показатели оценивания компетенций, критерии оценки**

Дисциплина «Программирование станков с ЧПУ» участвует в формировании компетенций:

ПК-4. Способность осуществлять разработку, внедрение и сопровождение технологических процессов производства и ремонта подвижного состава

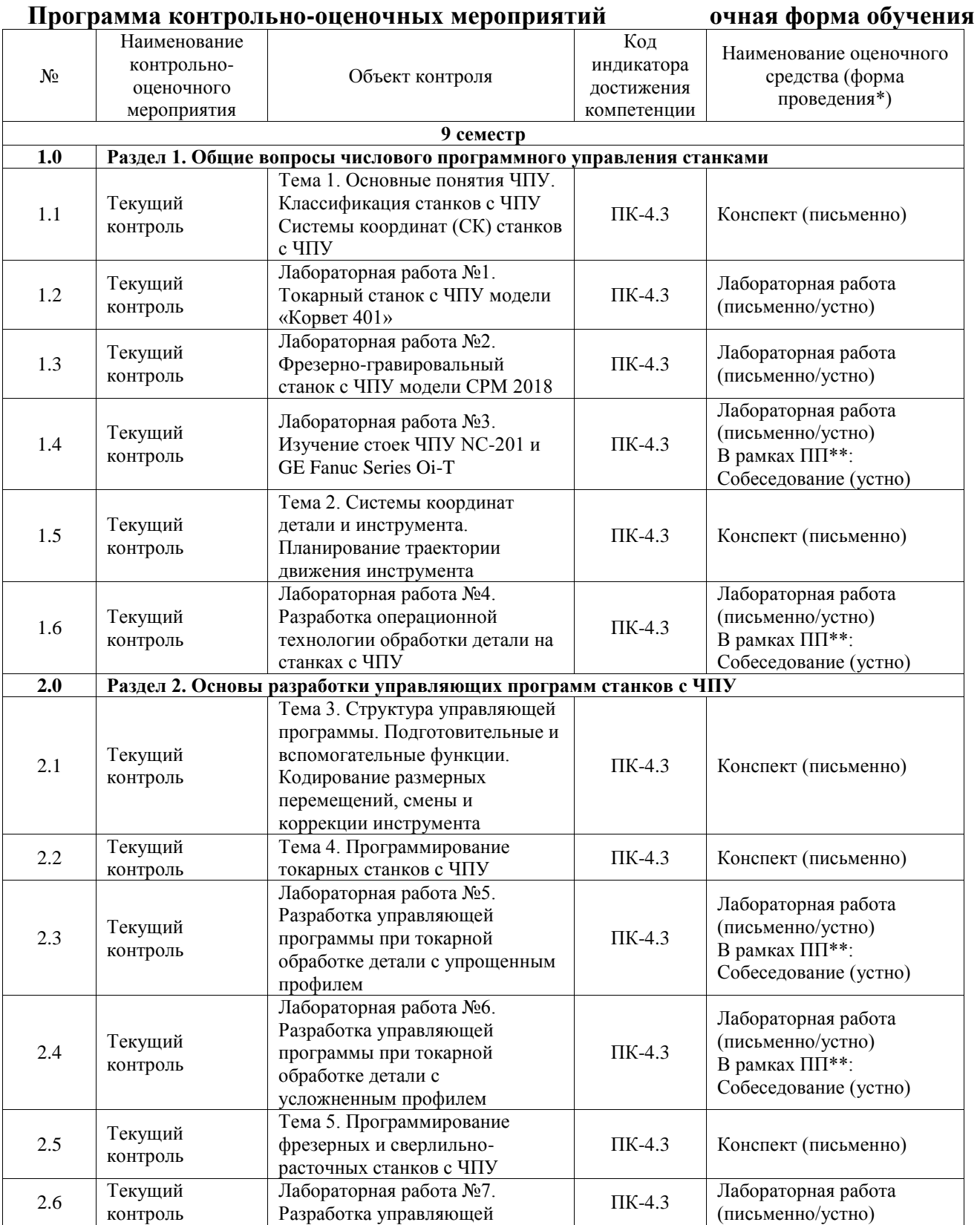

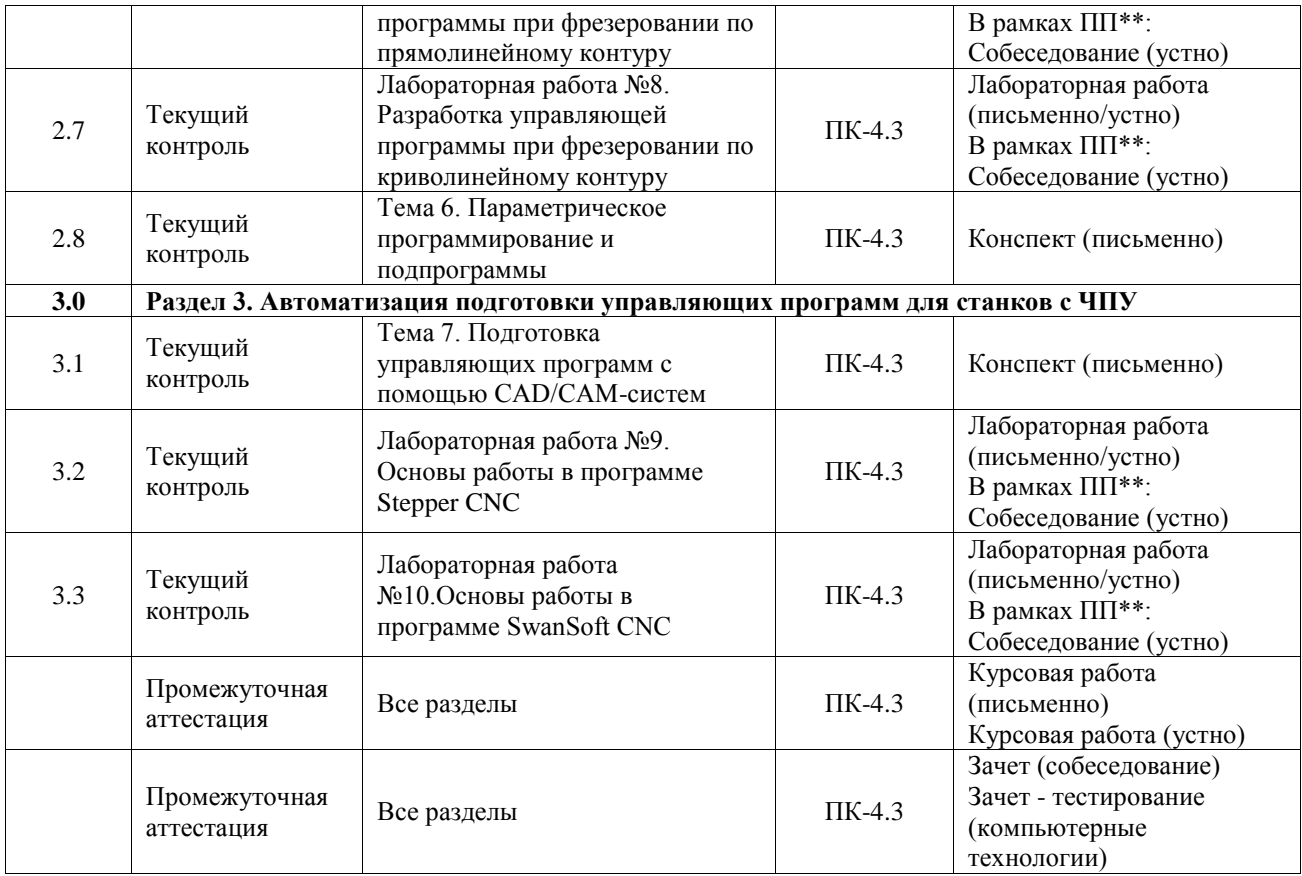

\*Форма проведения контрольно-оценочного мероприятия: устно, письменно, компьютерные технологии.

\*\*ПП – практическая подготовка

#### **Описание показателей и критериев оценивания компетенций. Описание шкал оценивания**

Контроль качества освоения дисциплины включает в себя текущий контроль успеваемости и промежуточную аттестацию. Текущий контроль успеваемости и промежуточная аттестация обучающихся проводятся в целях установления соответствия достижений обучающихся поэтапным требованиям образовательной программы к результатам обучения и формирования компетенций.

Текущий контроль успеваемости – основной вид систематической проверки знаний, умений, навыков обучающихся. Задача текущего контроля – оперативное и регулярное управление учебной деятельностью обучающихся на основе обратной связи и корректировки. Результаты оценивания учитываются в виде средней оценки при проведении промежуточной аттестации.

Для оценивания результатов обучения используется четырехбалльная шкала: «отлично», «хорошо», «удовлетворительно», «неудовлетворительно» и двухбалльная шкала: «зачтено», «не зачтено».

Перечень оценочных средств, используемых для оценивания компетенций, а также краткая характеристика этих средств приведены в таблице.

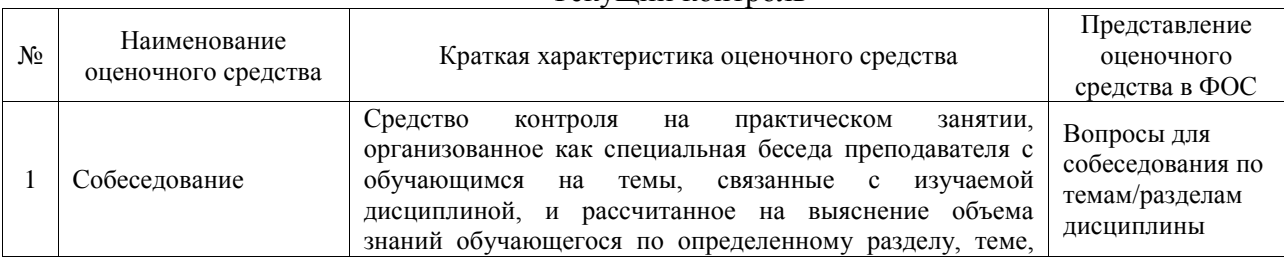

#### Текущий контроль

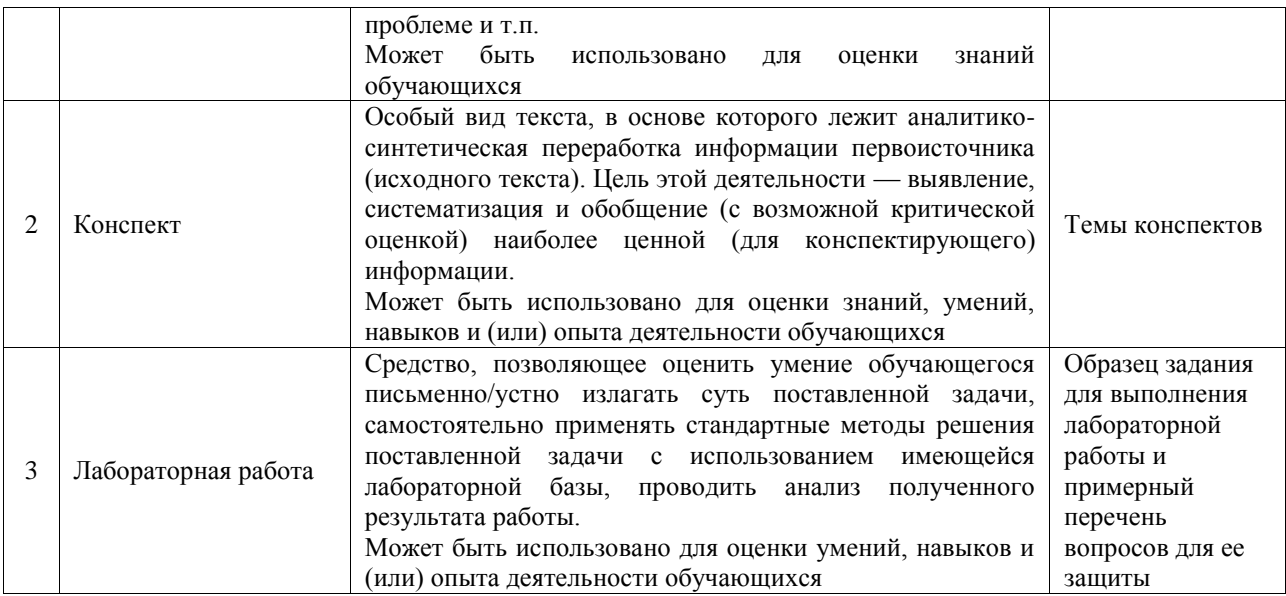

#### Промежуточная аттестация

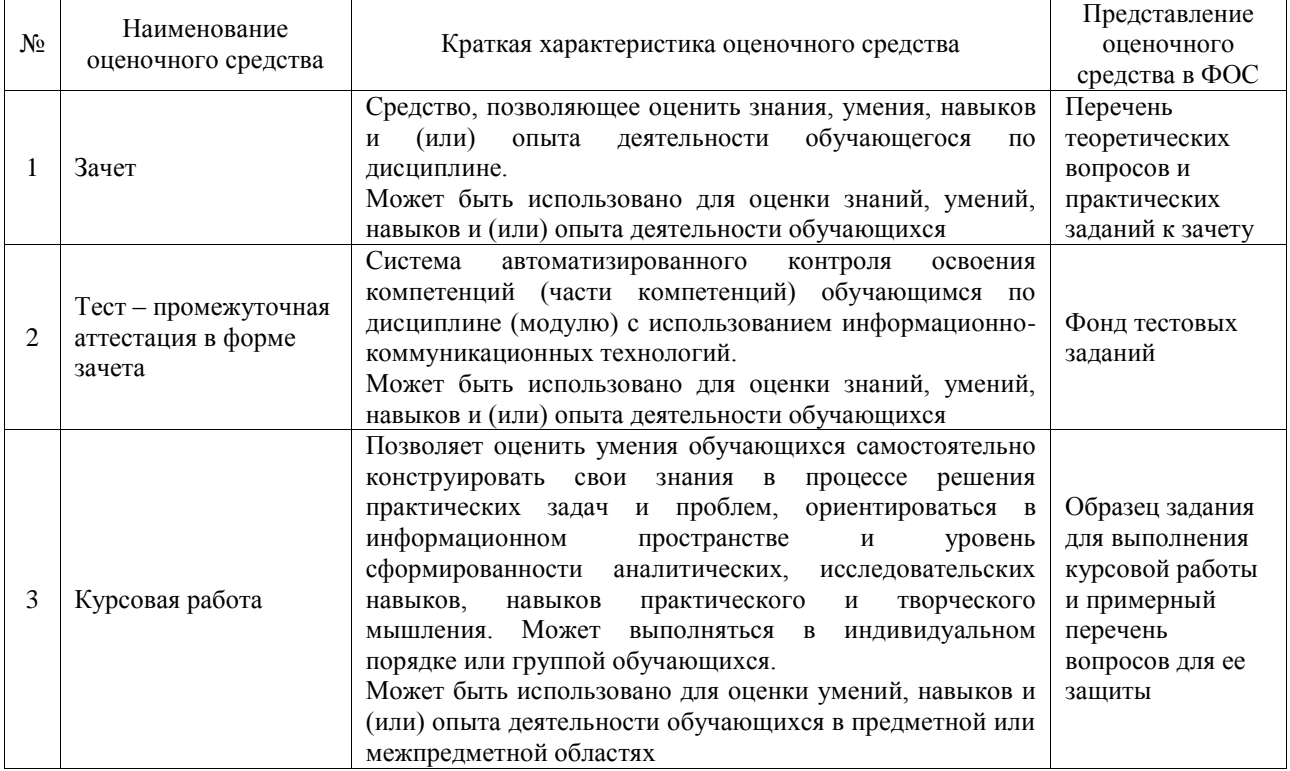

#### **Критерии и шкалы оценивания компетенций в результате изучения дисциплины при проведении промежуточной аттестации в форме зачета. Шкала оценивания уровня освоения компетенций**

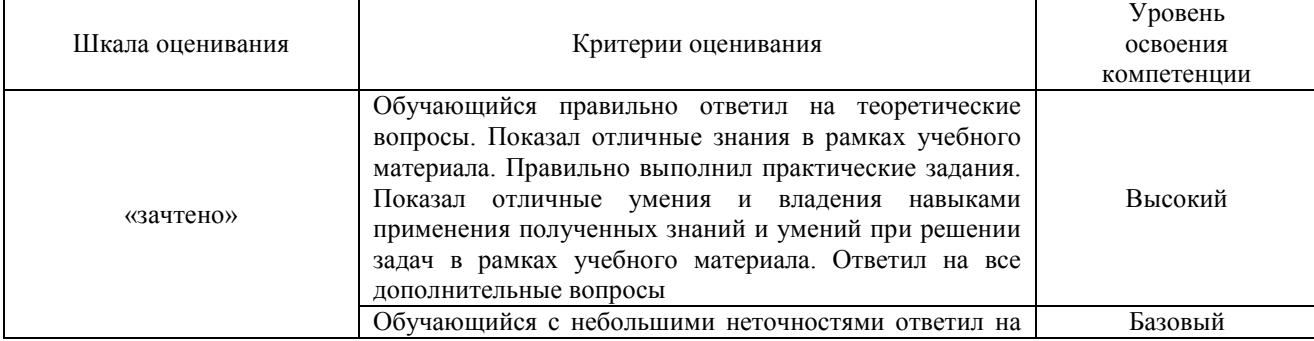

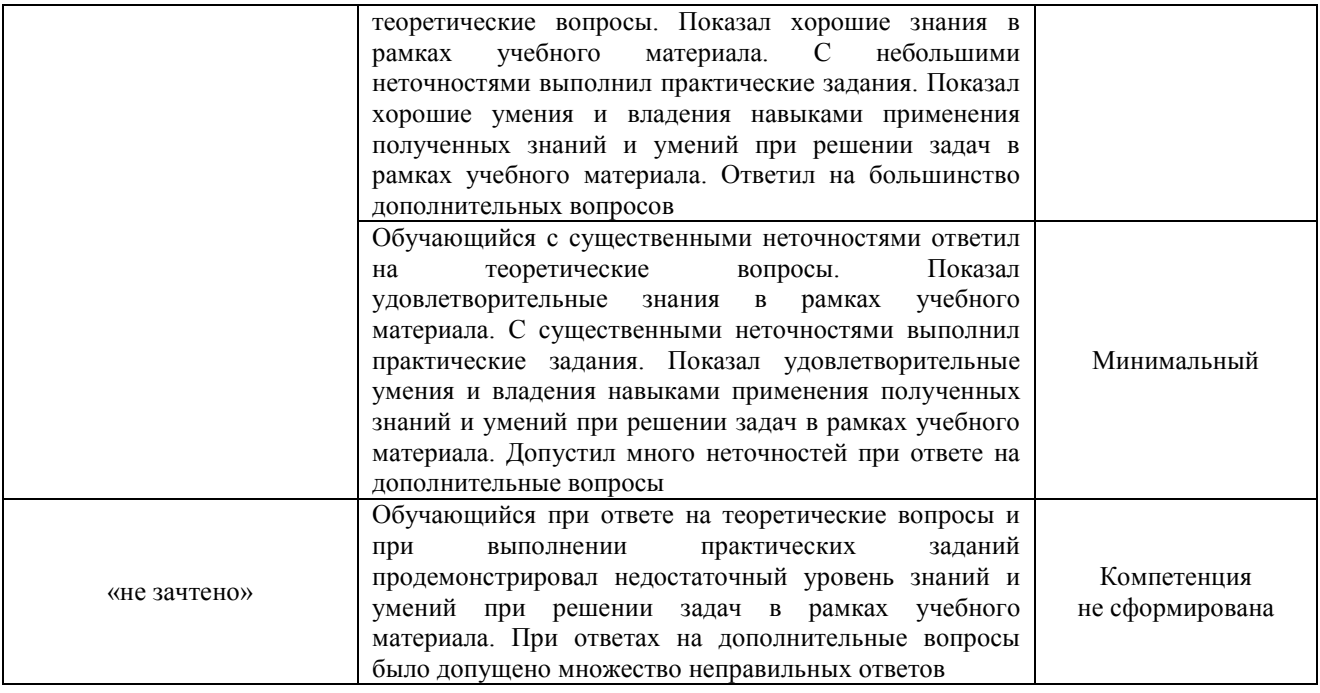

## Тест – промежуточная аттестация в форме зачета

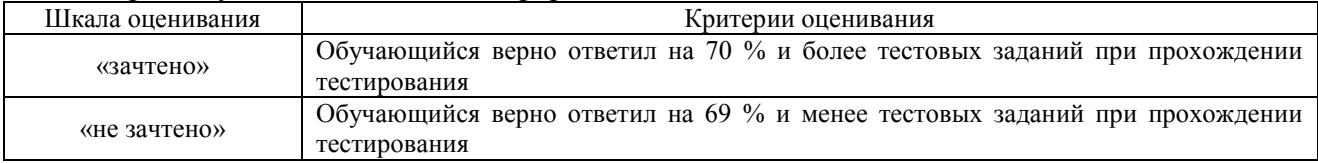

## Курсовая работа

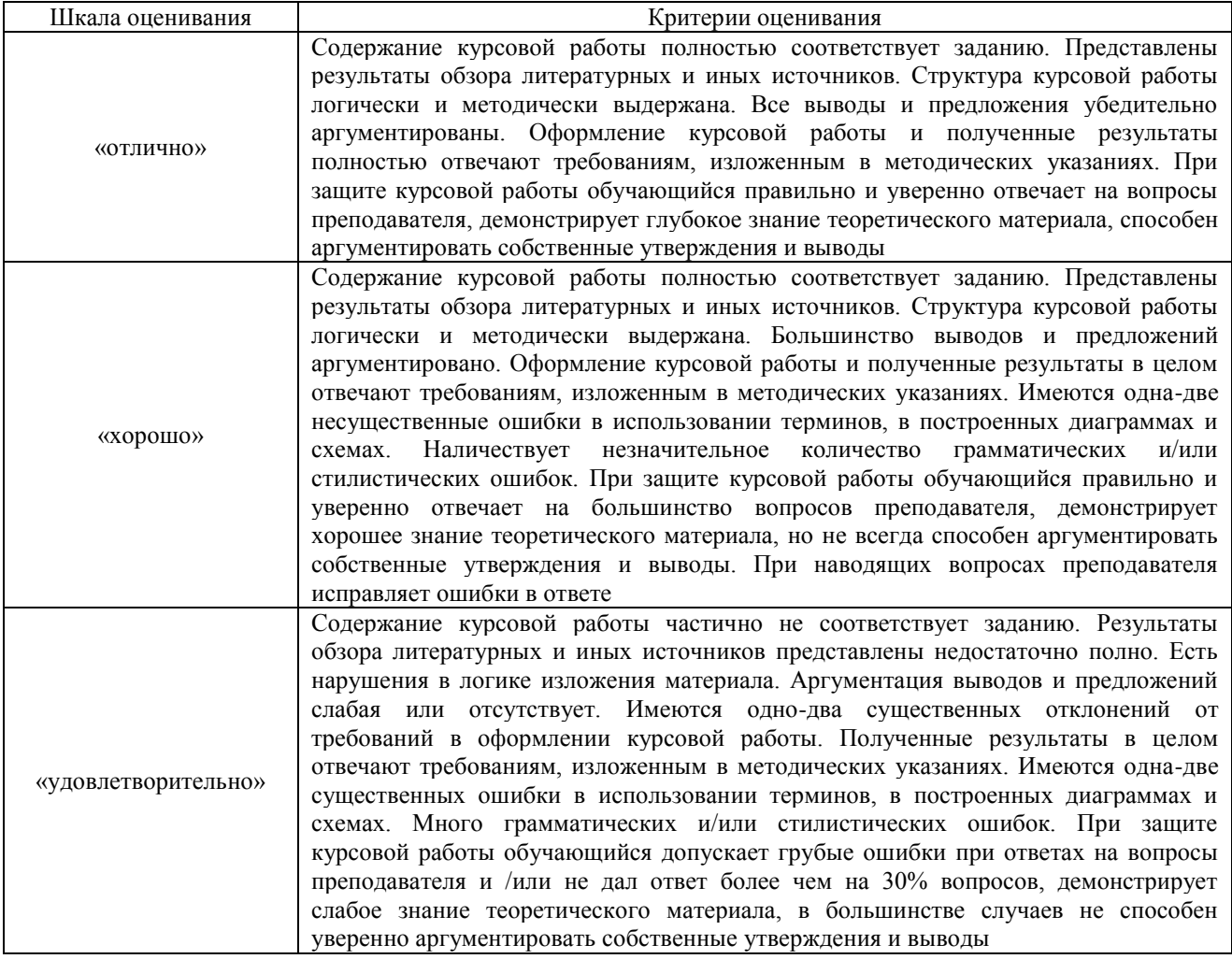

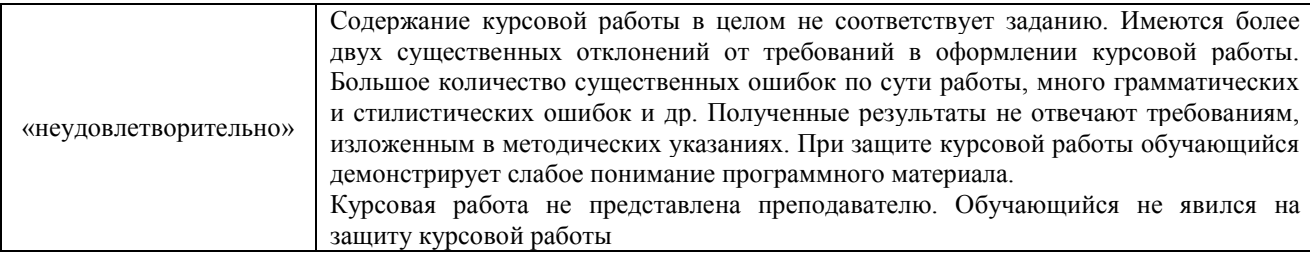

## **Критерии и шкалы оценивания результатов обучения при проведении текущего контроля успеваемости**

## Собеседование

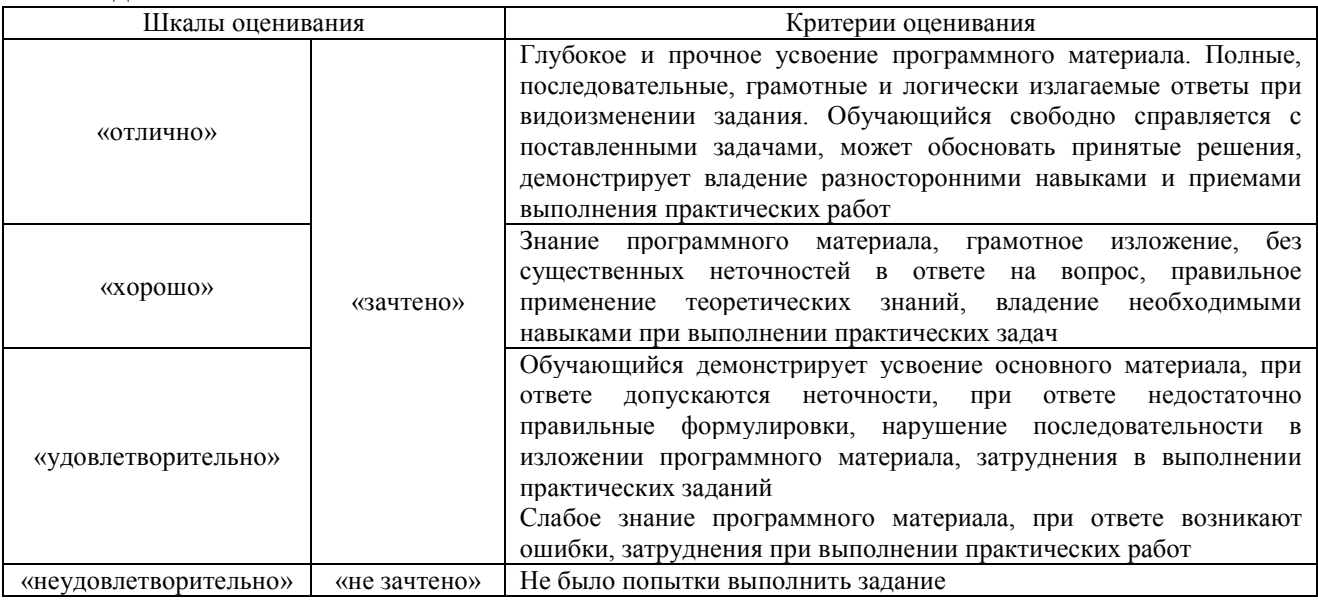

#### Конспект

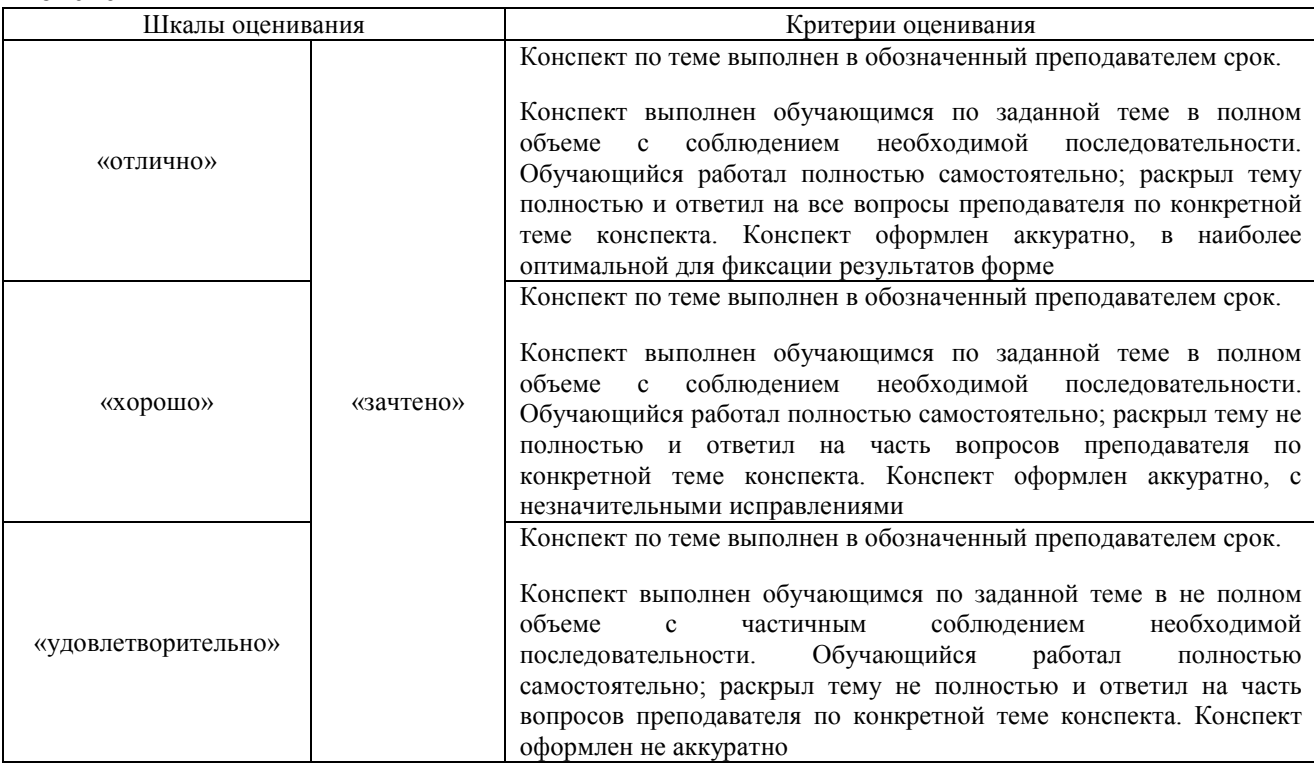

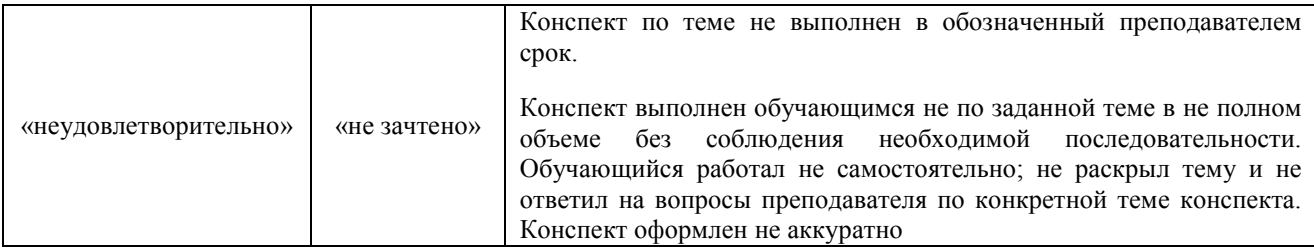

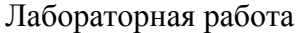

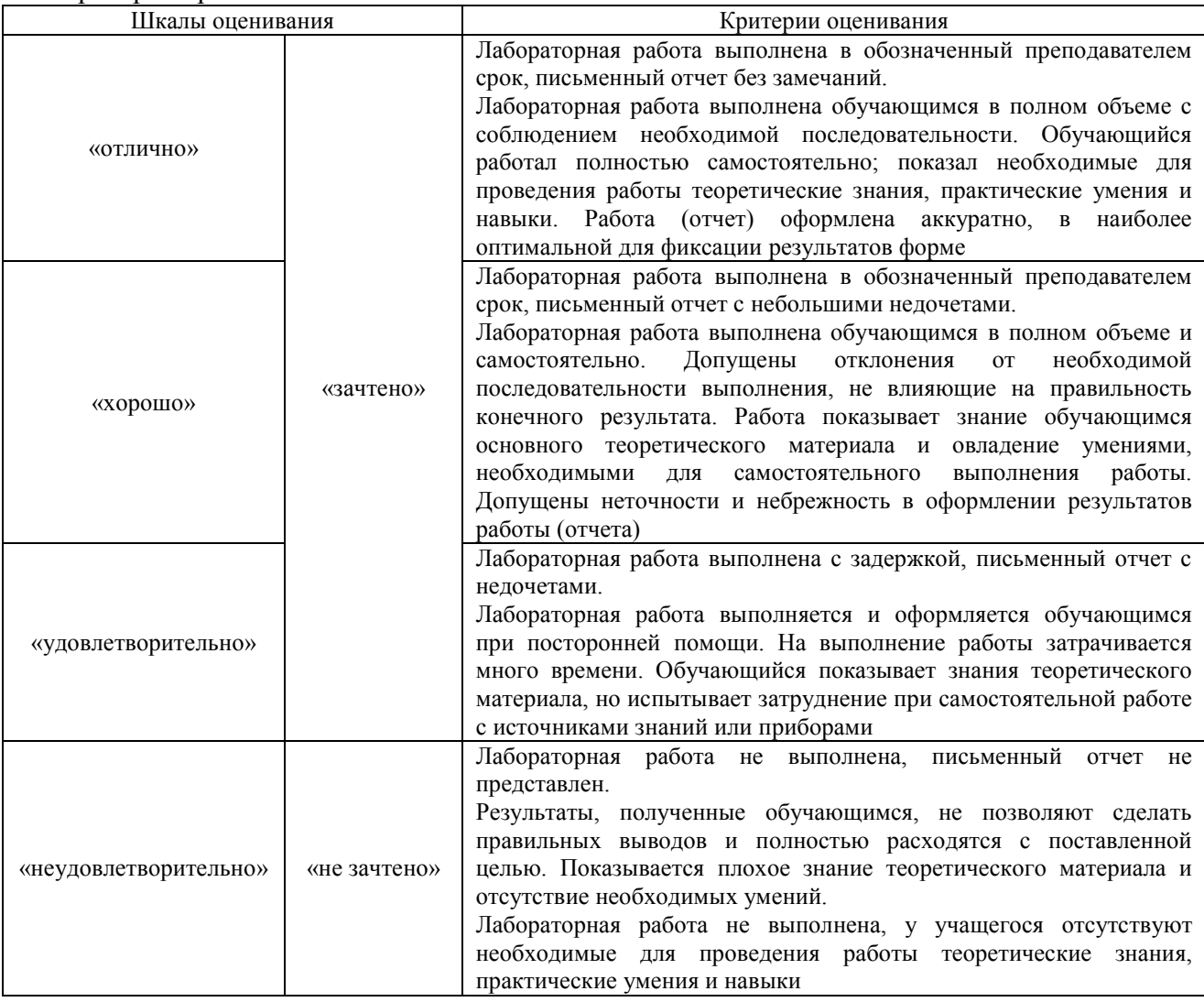

## **3. Типовые контрольные задания или иные материалы, необходимые для оценки знаний, умений, навыков и (или) опыта деятельности**

#### **3.1 Типовые контрольные задания для проведения собеседования**

Контрольные варианты заданий выложены в электронной информационнообразовательной среде ИрГУПС, доступной обучающемуся через его личный кабинет. Ниже приведен образец типовых вариантов заданий для проведения собеседований.

**Лабораторная работа 1.** Токарный станок с ЧПУ модели «Корвет 401».

Контрольные вопросы:

1. С помощью чего осуществляется перемещение рабочих органов токарного станка с ЧПУ модели «Корвет 401»?

2. Каким способом производится установка заготовки на токарном станке с ЧПУ модели «Корвет 401»?

3. Как осуществляется изменение величины подачи на станке с ЧПУ модели «Корвет 401»?

4. Что принимают за начало системы координат детали (заготовки) на станке модели «Корвет 401»?

5. Какое число одновременно управляемых координат станка с ЧПУ модели «Корвет 401»?

**Лабораторная работа 2.** Фрезерно-гравировальный станок с ЧПУ модели CPM 2018. Контрольные вопросы:

1. Как выбирают технологические базы при установке заготовки на фрезерногравировальном станке с ЧПУ модели CPM 2018?

2. Какова величина припуска при предварительной и окончательной обработке заготовки на фрезерно-гравировальном станке с ЧПУ модели CPM 2018?

3. Какие режущие инструменты применяют на фрезерно-гравировальном станке с ЧПУ модели CPM 2018?

4. Как выбирают исходную точку по координате Z на фрезерно-гравировальном станке с ЧПУ модели CPM 2018?

5. Исходя из каких требований выбирают нулевую (исходную) точку на фрезерногравировальном станке с ЧПУ модели CPM 2018?

6. Каковы технологические возможности фрезерно-гравировального станка с ЧПУ модели CPM 2018?

7. Как производится смена инструментов на фрезерно-гравировальном станке с ЧПУ модели CPM 2018?

8. Каково число одновременно управляемых координат на фрезерно-гравировальном станке с ЧПУ модели CPM 2018?

**Лабораторная работа 3.** Изучение стоек ЧПУ NC-201 и GE Fanuc Series Oi-T.

Контрольные вопросы:

1. Состав пульта оператора стоек ЧПУ NC-201 и GE Fanuc Series Oi-T, и их принципиальные отличия.

2. Для чего предназначена стойка ЧПУ?

3. Что отображают видеостраницы стоек ЧПУ в режиме «УПРАВЛЕНИЕ СТАНКОМ»?

4. Какие существуют типы видеостраниц?

5. На какой видеостранице стойки ЧПУ NC-201 выводится графическая информация?

**Лабораторная работа 4.** Разработка операционной технологии обработки детали на станках с ЧПУ.

Контрольные вопросы:

1. Из каких этапов состоит проектирование операции обработки заготовки на станке с ЧПУ?

2. На какие группы разделяют поверхности детали при токарной, фрезерной, сверлильной и других видах обработки на станках с ЧПУ?

3. Какие выделяют контуры и области обработки?

4. Какова рекомендуемая последовательность выполнения переходов при токарной, фрезерной, сверлильной и других видах обработки на станках с ЧПУ?

5. В чем заключаются преимущества режущего инструмента со сменными пластинами?

6. Из каких этапов состоит выбор режущего инструмента со сменными пластинами?

**Лабораторная работа 5.** Разработка управляющей программы при токарной обработке детали с упрощенным профилем.

Контрольные вопросы:

1. В каком коде производится кодирование информации при составлении управляющих программ для токарного станка с ЧПУ?

2. В какой системе координат программируется геометрическая информация при составлении управляющих программ для токарного станка с ЧПУ?

3. Какова дискретность перемещения по координатам на токарном станке с ЧПУ?

4. Какими способами можно ввести в память устройства ЧПУ управляющую программу?

5. Как программируют подачу и частоту вращения на токарном станке с ЧПУ?

6. Как программируют линейное продольное и поперечное перемещение инструмента относительно заготовки на токарном станке с ЧПУ?

**Лабораторная работа 6.** Разработка управляющей программы при токарной обработке детали с усложненным профилем.

Контрольные вопросы:

1. В каком коде производится кодирование информации при составлении управляющих программ для токарного станка с ЧПУ?

2. В какой системе координат программируется геометрическая информация при составлении управляющих программ для токарного станка с ЧПУ?

3. Какова дискретность перемещения по координатам на токарном станке с ЧПУ?

4. Какими способами можно ввести в память устройства ЧПУ управляющую программу?

5. Как программируют подачу и частоту вращения на токарном станке с ЧПУ?

6. Как программируют нарезание резьбы на токарном станке с ЧПУ?

7. Как программируют перемещение инструмента относительно заготовки по криволинейной траектории на токарном станке с ЧПУ?

8. Как программируют обработку конических поверхностей на токарном станке с ЧПУ?

**Лабораторная работа 7.** Разработка управляющей программы при фрезеровании по прямолинейному контуру.

Контрольные вопросы:

1. В каком коде производится кодирование информации при составлении управляющих программ для фрезерного станка с ЧПУ?

2. В какой системе программируется геометрическая информация при составлении управляющих программ для фрезерного станка с ЧПУ?

3. Какие команды могут указываться в кадре управляющей программы кроме геометрической информации при фрезерной обработке на станке с ЧПУ?

4. Каким способом задают частоту вращения шпинделя на фрезерном станке с ЧПУ?

5. Какова дискретность перемещения по координатам на фрезерном станке с ЧПУ?

6. Какой функцией программируется линейное перемещение на фрезерном станке с ЧПУ?

7. Как программируют подачу на фрезерном станке с ЧПУ?

**Лабораторная работа 8.** Разработка управляющей программы при фрезеровании по криволинейному контуру.

Контрольные вопросы:

1. В каком коде производится кодирование информации при составлении управляющих программ для фрезерного станка с ЧПУ?

2. Каким способом задают частоту вращения шпинделя на фрезерном станке с ЧПУ?

3. Какова дискретность перемещения по координатам на фрезерном станке с ЧПУ?

4. Как задается круговая интерполяция в управляющей программе для фрезерного станка с ЧПУ?

5. Какие функции станка программируют командой «М»?

6. Что является признаком выхода к внутреннему контуру при увеличении радиуса фрезы?

7. Какими функциями программируются круговые перемещения по и против часовой стрелки на фрезерном станке с ЧПУ?

**Лабораторная работа 9.** Основы работы в программе Stepper CNC. Контрольные вопросы:

1. Для чего предназначена программа Stepper CNC?

2. Что в себя включает интерфейс программы Stepper CNC?

3. Как связать программу Stepper CNC с управлением станка?

4. Как осуществляется задание параметров заготовки в программе Stepper CNC?

5. Как осуществляется выбор инструмента в программе Stepper CNC?

6. Как загрузить существующую управляющую программу и произвести ее редактирование?

7. Как в программе Stepper CNC перейти на ручное управление?

**Лабораторная работа 10.** Основы работы в программе SwanSoft CNC. Контрольные вопросы:

1. Для чего предназначена программа SwanSoft CNC?

2. Что в себя включает интерфейс программы SwanSoft CNC?

3. Как связать программу SwanSoft CNC с управлением станка?

4. Как осуществляется задание параметров заготовки в программе SwanSoft CNC?

5. Как осуществляется выбор инструмента в программе SwanSoft CNC?

6. Как загрузить существующую управляющую программу и произвести ее редактирование?

7. Как в программе SwanSoft CNC перейти на ручное управление?

#### **3.2 Типовые контрольные задания для написания конспекта**

Контрольные варианты заданий выложены в электронной информационнообразовательной среде ИрГУПС, доступной обучающемуся через его личный кабинет.

Ниже приведен образец типовых вариантов заданий для написания конспектов.

#### Образец тем конспектов

Раздел 1. Общие вопросы числового программного управления станками. Темы конспектов:

– «Конструктивные особенности и технологические возможности станков с ЧПУ»;

– «Технологическая оснастка для станков с ЧПУ»;

– «Основы наладки станков с ЧПУ».

Раздел 2. Основы разработки управляющих программ станков с ЧПУ. Темы конспектов:

– «Организация микропроцессорных систем ЧПУ»;

– «Программное обеспечение систем ЧПУ»;

– «Место систем ЧПУ в производстве и ремонте подвижного состава».

Раздел 3. Автоматизация подготовки управляющих программ для станков с ЧПУ.

Тема конспекта: «Программирование многоосевой и высокоскоростной обработки в CAM-системах».

#### **3.3 Типовые задания для выполнения лабораторной работы и примерный перечень вопросов для ее защиты**

Контрольные варианты заданий выложены в электронной информационнообразовательной среде ИрГУПС, доступной обучающемуся через его личный кабинет.

Ниже приведен образец типовых вариантов заданий для выполнения лабораторных работ и примерный перечень вопросов для их защиты.

#### **Лабораторная работа № 1**

## **1. Цель лабораторной работы**

Ознакомится с программой CNC Simulator Swansoft для компьютерного управления систем ЧПУ – FANUC.

## **2. Порядок выполнения лабораторной работы**

- 2.1. Изучить назначение программы CNC Simulator Swansoft.
- 2.2. Изучить интерфейс рабочих окон программы
- 2.3. Выполнить практическое задание.
- 2.4. Оформить и защитить отчет по лабораторной работе.

## **3. Назначение программы CNC Simulator Swansoft**

**SSCNC Simulator** это 3D симулятор станков с ЧПУ.

**SSCNC Simulator** работает на обычном ПК и максимально приближен к реальным управляющим системам ЧПУ.

**SSCNC Simulator** включает фрезерную и токарную группы станков с ЧПУ.

**SSCNC Simulator** предназначена, как для учеников, так и для опытных специалистов в области наладки и программирования станков с ЧПУ.

**SSCNC Simulator** применяется так-же на производстве для отладки G-code и для программирования станков с ЧПУ "вручную".

## **3.1. Главные функции программы:**

- Полная симуляция наладки и работы станка CNC.
- Программирование с помощью G-code.
- Параметрическое программирование.
- Определение и устранение ошибок G-code
- SSCNC Simulator поддерживает токарную и фрезерную группы станков.
- 3D-Моделирование основано на OpenGL, что позволяет быстро и точно создавать 3D изображение.
- Реалистичные пульты управления различными моделями станков CNC.
- Отображение траектории инструмента.
- Поддержка нескольких мониторов.
- Симуляция всех этапов процесса: выбор заготовки, обнуление заготовки, выбор и измерения инструмента, выбор правильного режима работы станка на панели управления.
- Симуляция включает в себя реалистичные компоненты, такие как: охлаждающая жидкость,

звуки механической обработки и стружкообразование.

 Установка и закрепление заготовки. Возможность настройки рабочих нулей, коррекции инструмента и

использование различных зажимных приспособлений.

- Трёхмерное измерение заготовки после её механической обработки.
- Библиотека материалов. Возможность редактировать и вставлять новые материалы.
- Широкий выбор режущего инструмента и возможность его редактирования.
- Магазин инструментов фрезерного станка может быть настроен горизонтально или вертикально.

## **3.2. Управление станками CNC**

- Установка рабочих нулей заготовки G54, G55, G56 и т.д.
- Определение размеров инструментов и установка их значений в таблицу инструментов.
- Работа с электронным маховиком для наладки станка.
- Режимы JOG, MDI, EDIT, SINGLE BLOCK, AUTOMATIC, DRY RUN, STOP CYCLE, CYCLE START, EMERGENCY и т.д.
- Регулировка системы охлаждения.
- Сигнализация о столкновении инструмента с заготовкой, тисками, и другими частями станка.
- Регулировка всех параметров станка.
- Выполнение всех функций оператора. Это облегчает процесс обучения и обеспечивает наилучшую адаптацию студентов к станкам CNC

## **4. Cистемы запуска ЧПУ CNC Simulator Swansoft**

Системы запуска ЧПУ CNC Simulator Swansoft представлены на рисунке 1.

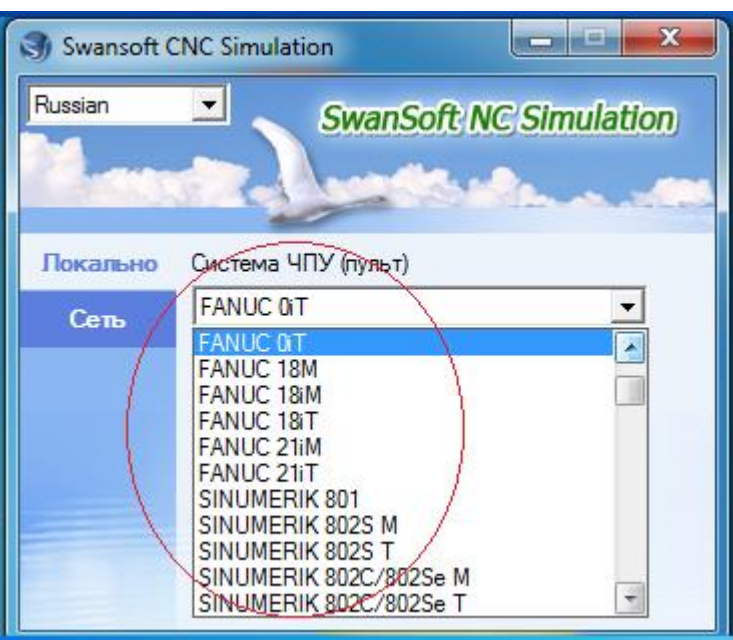

Рисунок 1. Главное окно запуска системы ЧПУ программы CNC (FANUC 0iT, FANUC 18M, FANUC 18iM и т.д.) Будем использовать для работы FANUC 18M (фрезерный станок) .

**5. Описание и интерфейс программы управления станком**

### **5.1. Запуск программы**

Запускается программа с помощью ярлыка SSCNC на «Рабочем столе» или через меню Пуск -> Программы -> SSCNC. Значок ярлыка представлен на рисунке 2.

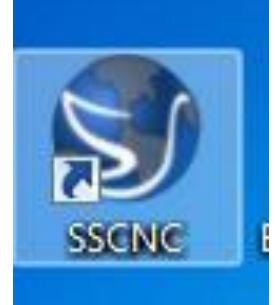

Рисунок 2. Значок ярлыка программы SSCNC

**5.2. Особенности работы программы управления станком**

1. После запуска программы, выбираем систему управления FANUC 18M.

2. Для запуска системы станка необходимо нажать большую красную кнопку.

3. Для активизации кнопок и экрана на управляющей системе, включим SYSTEM START.

## **5.3. Главное окно программы CNC Simulator Swansoft**

Главное окно программы фрезерного станка представлено на рисунке 3.

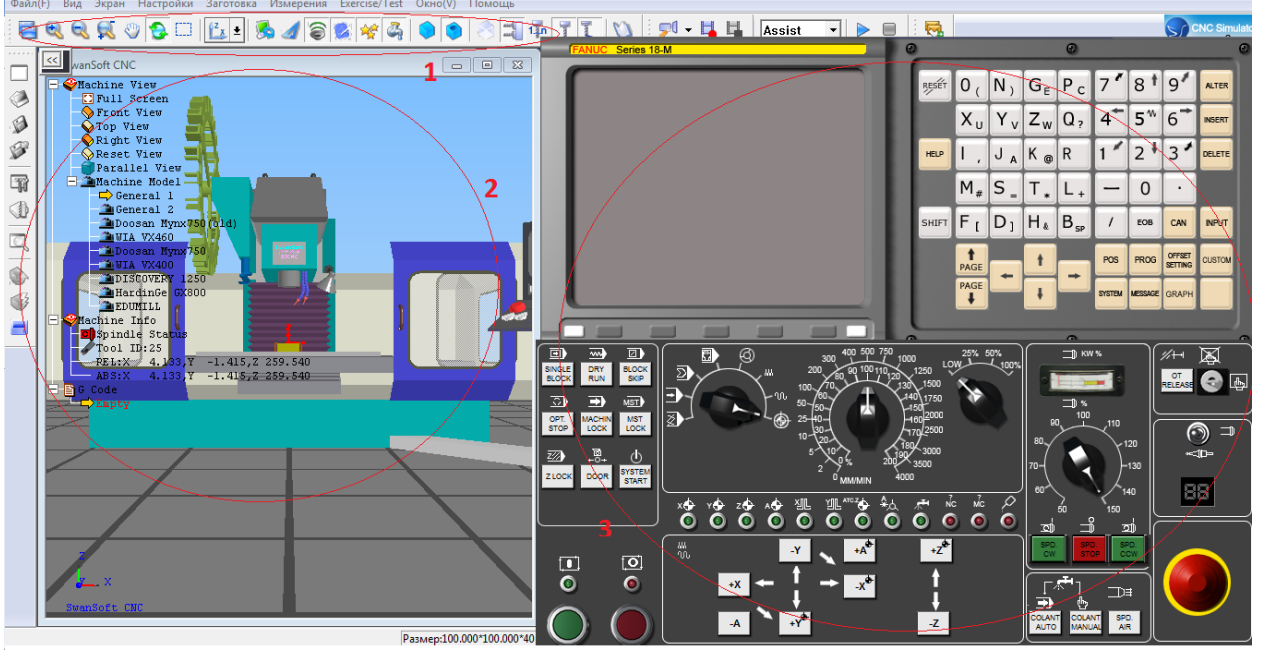

Рисунок 3. Главное окно программы для фрезерного станка: 1 – верхняя панель управления; 2 – станок ЧПУ и элементы управления; 3 – управляющая система станка

#### **5.4. Верхняя панель управления**

Верхняя панель управления представлена на рисунке 4.

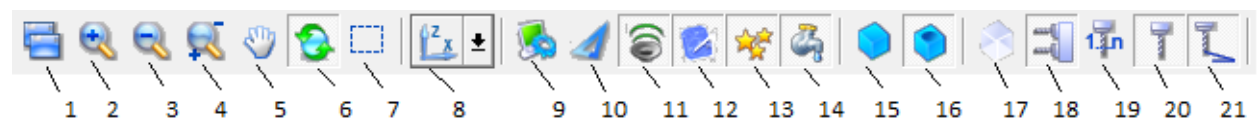

Рисунок 4. Панель управления станка

На панели станка отображаются:

- 1. Компановка
- 2. Увеличение изображения (масштаб +)
- 3. Уменьшение изображения (масштаб -)
- 4. Масштаб (+-)
- 5. Перемещение изображения
- 6. Вращение изображения
- 7. Масштабирование окна
- 8. Виды и расположение станка в плоскости (Full Screen- увеличение на весь экран, Reset- возвращение изображения в начальную позицию)
- 9. Станок (при одном нажатии пропадает ограждение, второе нажатие показывает отдельно заготовку станка, третье возвращает в исходное положение
- 10. Измерения
- 11. Включение звука
- 12. Включение и выключение координат
- 13. Включение и выключение изображения стружки при обработке
- 14. Включение и выключение охлаждающей жидкости
- 15. Прозрачность заготовки
- 16. Деталь
- 17. Прозрачность
- 18. Магазин инструментов
- 19. Номер гнезда (позиции) инструментов
- 20. Инструмент
- 21. Траектория движения инструмента

#### **6. Выполнение практического задания**

## **6.1. Запуск программы**

- 1. Запустите программу
- 2. Рассмотрите верхнюю панель управления
- 3. Измените масштаб (+-)
- 4. Поменяйте вид и расположение станка на Z(Y)
- 5. Повращайте изображение
- 6. Включите координаты, изображение стружки и охлаждающую жидкость
- 7. Добавьте магазин инструментов и пронумеруйте его.

#### **6.2. Контрольные вопросы**

- 1. Назначение программы?
- 2. Какие системы управления имулируются в программе CNC Simulator Swansoft?

#### **3.4 Типовые контрольные задания для проведения тестирования**

Фонд тестовых заданий по дисциплине содержит тестовые задания, распределенные по разделам и темам, с указанием их количества и типа.

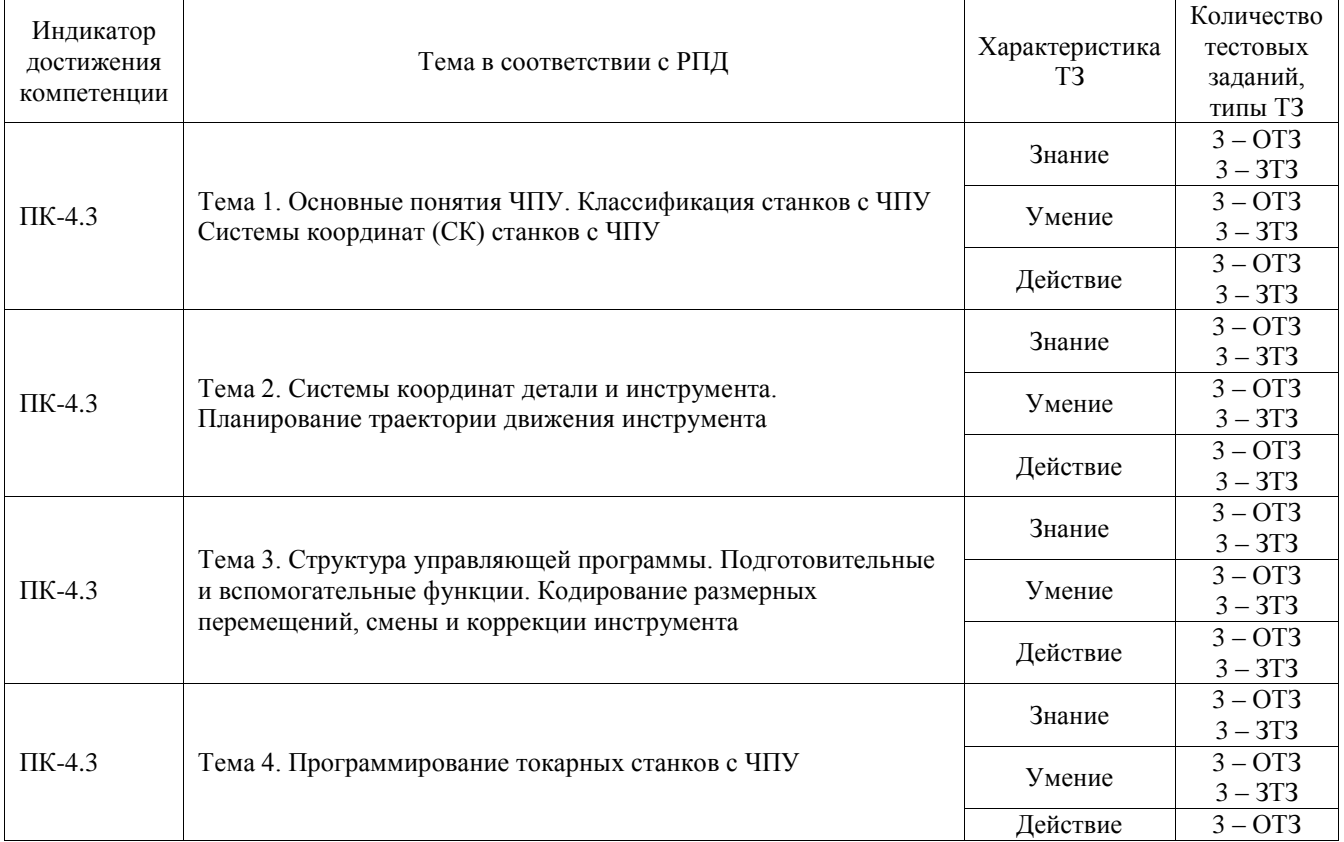

#### Структура фонда тестовых заданий по дисциплине

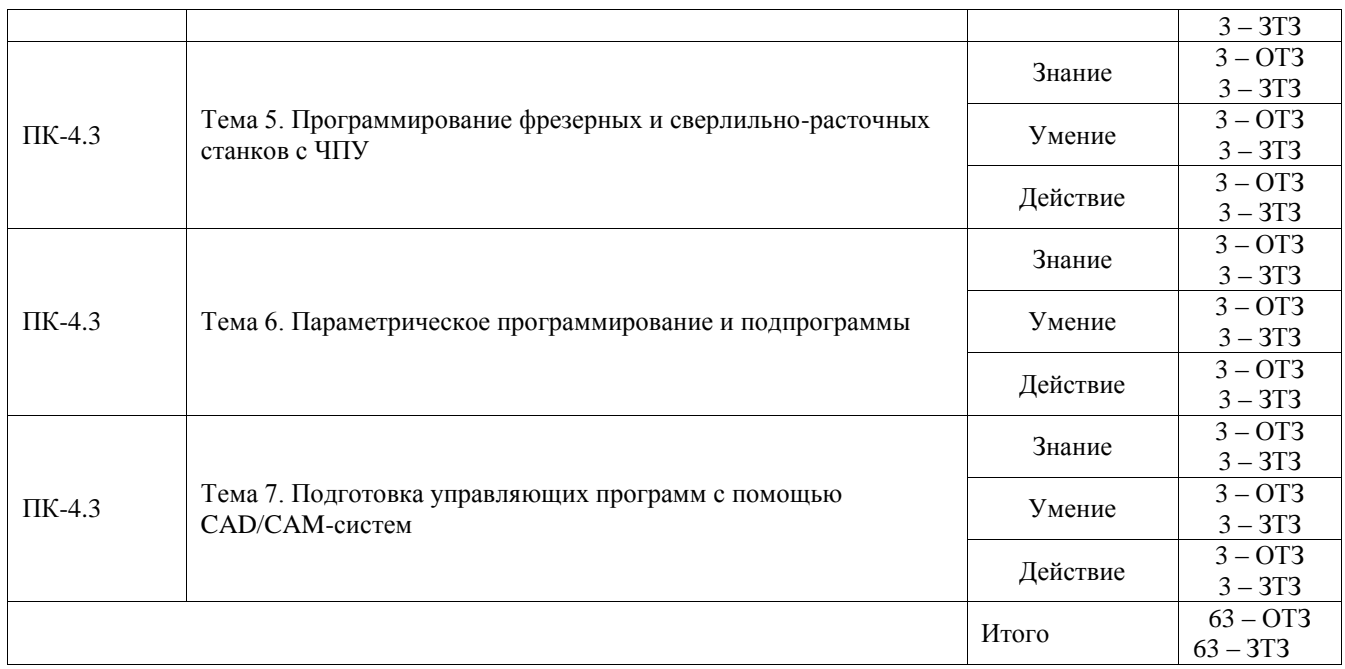

Полный комплект ФТЗ хранится в электронной информационно-образовательной среде ИрГУПС и обучающийся имеет возможность ознакомиться с демонстрационным вариантом ФТЗ.

Ниже приведен образец типового варианта итогового теста, предусмотренного рабочей программой дисциплины.

## **1) Какой язык для программирования обработки на станках с ЧПУ является наиболее популярным?**

- 1. ИСО 7 бит
- 2. ELAN-25
- 3. PROMPT

#### **2) Что необходимо сделать в первую очередь после включения станка?**

- 1. Переместить исполнительные органы в его нулевую точку для синхронизации с СЧПУ
- 2. Проверить хорошо ли закреплена заготовка
- 3. Выбрать инструмент для обработки

## **3) Какая точка является базовой для шпинделя?**

- 1. Точка пересечения его диагоналей
- 2. Точка пересечения направляющих
- 3. Точка пересечения торца шпинделя с собственной осью вращения

## **4) Какие коды используются для определения рабочей системы координат?**

- 1. G41-G49
- 2. G54-G59
- 3. G84-G89

## **5) Что такое рабочее смещение?**

- 1. Расстояние от нуля станка до шпинделя
- 2. Расстояние от нуля станка до нуля детали вдоль определенной оси
- 3. Расстояние от шпинделя до нуля детали

## **6) В чем заключается программирование в абсолютных координатах?**

- 1. Координаты точек отсчитываются от постоянного начала координат
- 2. Координаты последующей точки отсчитываются от предыдущей
- 3. Координаты точек отсчитываются от нулевой точки станка

#### **7) Какой адрес указывает на соответствующий регистр компенсации длины инструмента?**

- 1. D
- 2. H

3. L

#### **8) В чем заключается программирование в относительных координатах?**

- 1. Координаты точек отсчитываются от постоянного начала координат
- 2. Координаты последующей точки отсчитываются от предыдущей
- 3. Координаты точек отсчитываются от нулевой точки станка

#### **9) При помощи каких кодов происходит переключение между относительными и абсолютными координатами?**

- 1. G89, G90
- 2. G90, G91
- 3. G91, G92

## **10) Для чего в УП используются комментарии?**

- 1. Довести до оператора станка определенную технологическую операцию
- 2. Задать определенные данные для обработки заготовки
- 3. Описать последовательность обработки

### **11) Коды с адресом М называются…**

- 1. Основными
- 2. Базовыми
- 3. Вспомогательными

#### **12) Из чего состоит слово данных?**

- 1. Адреса и числа
- 2. Адреса
- 3. Числа

## **13) Какой код ISO-7b используется для линейной интерполяции?**

#### **14) Сопоставьте названия резцов их назначению:**

1. Проходные

\_\_\_\_\_\_\_\_\_\_\_\_

- 2. Прорезные
- 3. Фасонные
- 4. Расточные

#### A. для растачивания отверстий

- B. для прорезания канавок, выточек.
- C. для наружного точения заготовок
- D. для точения и растачивания фасок

#### **15) Укажите правильную последовательность изготовления детали на станке с ЧПУ:**

1. Регулируют смещения, проверяют характеристики заготовки. Настраивают коррекции длины инструмента, чтобы удостовериться в соответствии заготовки заданным параметрам.

2. Для пробного прогона программу запускают в воздухе, чтобы инструмент работал на высоте примерно 5 см от объекта.

3. Программу запускают при контакте инструмента с заготовкой, отслеживая поступления сообщений об ошибках.

#### **3.5 Типовое задание для выполнения курсовой работы**

Типовые задания выложены в электронной информационно-образовательной среде ИрГУПС, доступной обучающемуся через его личный кабинет.

Ниже приведен образец задания для выполнения курсовой работы и примерный перечень вопросов для ее защиты.

#### **Исходные данные:**

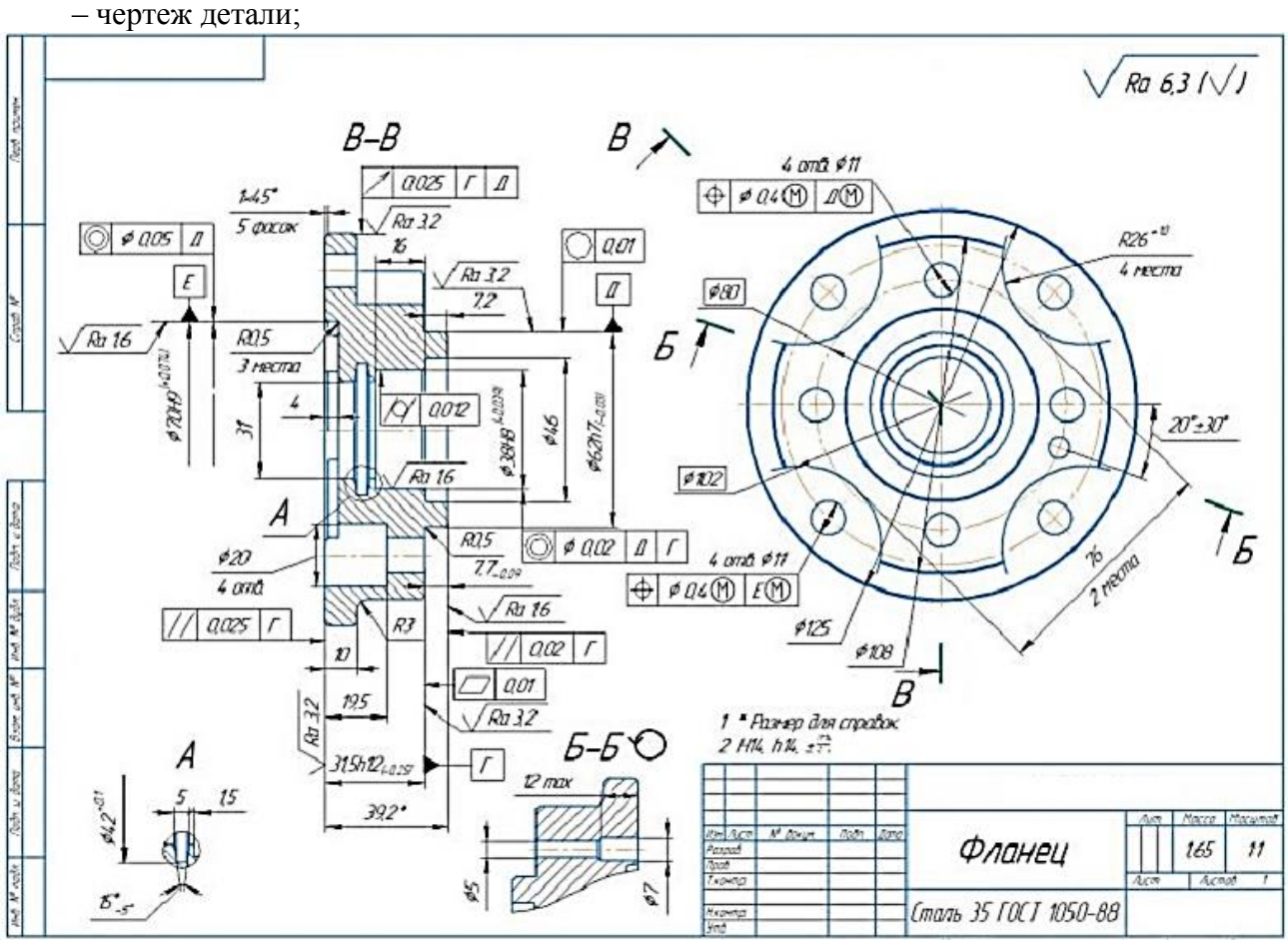

– материал обрабатываемой детали – Сталь 35 (ГОСТ 1050-88);

**Задание:** разработать управляющую программу обработки заготовки на многооперационном станке с ЧПУ для получения заданной детали.

#### **Перечь основных (контрольных) этапов выполнения курсовой работы:**

1. разработка операционной технологии обработки детали на многооперационных станках с ЧПУ:

- анализ формы детали и выбор технологического оборудования;
- выбор заготовки и определение ее размеров;
- выбор схемы установки и закрепления заготовки;
- определение технологических операций и их последовательности;
- расчет припусков на обработку;
- выбор инструментов;
- назначение режимов обработки;
- планирование траектории движения инструмента;
- составление операционного эскиза и операционной карты;

2. разработка управляющей программы для обработки детали на многооперационных станках с ЧПУ:

3. отладка управляющей программы. Оформление курсовой работы.

#### **3.6 Перечень теоретических вопросов к зачету**

1. Классификация систем программного управления станками.

- 2. Характеристики и конструктивные особенности числовых систем управления.
- 3. Позиционные, контурные и комбинированные системы ЧПУ.

4. Системы ЧПУ с постоянной структурой и системы с программной реализацией алгоритмов работы.

- 5. Характеристики и конструктивные особенности числовых систем класса NC.
- 6. Характеристики и конструктивные особенности числовых систем класса СNC.
- 7. Характеристики и конструктивные особенности прочих числовых систем.
- 8. Задачи и состав программного обеспечения.
- 9. Характеристики операционных систем.
- 10. Алгоритмы и программы функций управления станками с ЧПУ.
- 11. Общие вопросы программного обеспечения УЧПУ.
- 12. Этапы разработки программного обеспечения.
- 13. Основные программные продукты для управления станками с ЧПУ.
- 14. Общая структура комплектов программного обеспечения систем ЧПУ.
- 15. Методы программирования.
- 16. Алгоритмическое проектирование программ для станков с ЧПУ.
- 17. Средства контроля и диагностики систем управления станками с ЧПУ.
- 18. Методы и средства для программирования станков с ЧПУ.
- 19. Кодирование информации и языки программирования процессов.
- 20. Системы автоматизации для программирования станков с ЧПУ.
- 21. Этапы создания управляющих программ.
- 22. Задачи, решаемые при программировании работы системы ЧПУ.
- 23. Геометрическая задача.
- 24. Логическая задача.
- 25. Технологическая задача.
- 26. Терминальная задача.
- 27. Кодирование информации при помощи кода ИСО-7бит.
- 28. Значения символов и адресов кода ИСО-7бит.
- 29. Базовые коды программирования.
- 30. Координатные системы.
- 31. Использование подпрограмм.
- 32. Языки программирования.

33. Особенности и краткие характеристики систем автоматизированного программирования станков с ЧПУ и гибких производственных систем.

#### **3.7 Перечень типовых простых практических заданий к зачету**

Оценка умений, навыков и (или) опыта деятельности, характеризующих этапы формирования компетенций в процессе освоения образовательной программы, производится по результатам текущего контроля (выполнение и защита лабораторных работ).

## **4. Методические материалы, определяющие процедуру оценивания знаний, умений, навыков и (или) опыта деятельности**

В таблице приведены описания процедур проведения контрольно-оценочных мероприятий и процедур оценивания результатов обучения с помощью оценочных средств в соответствии с рабочей программой дисциплины.

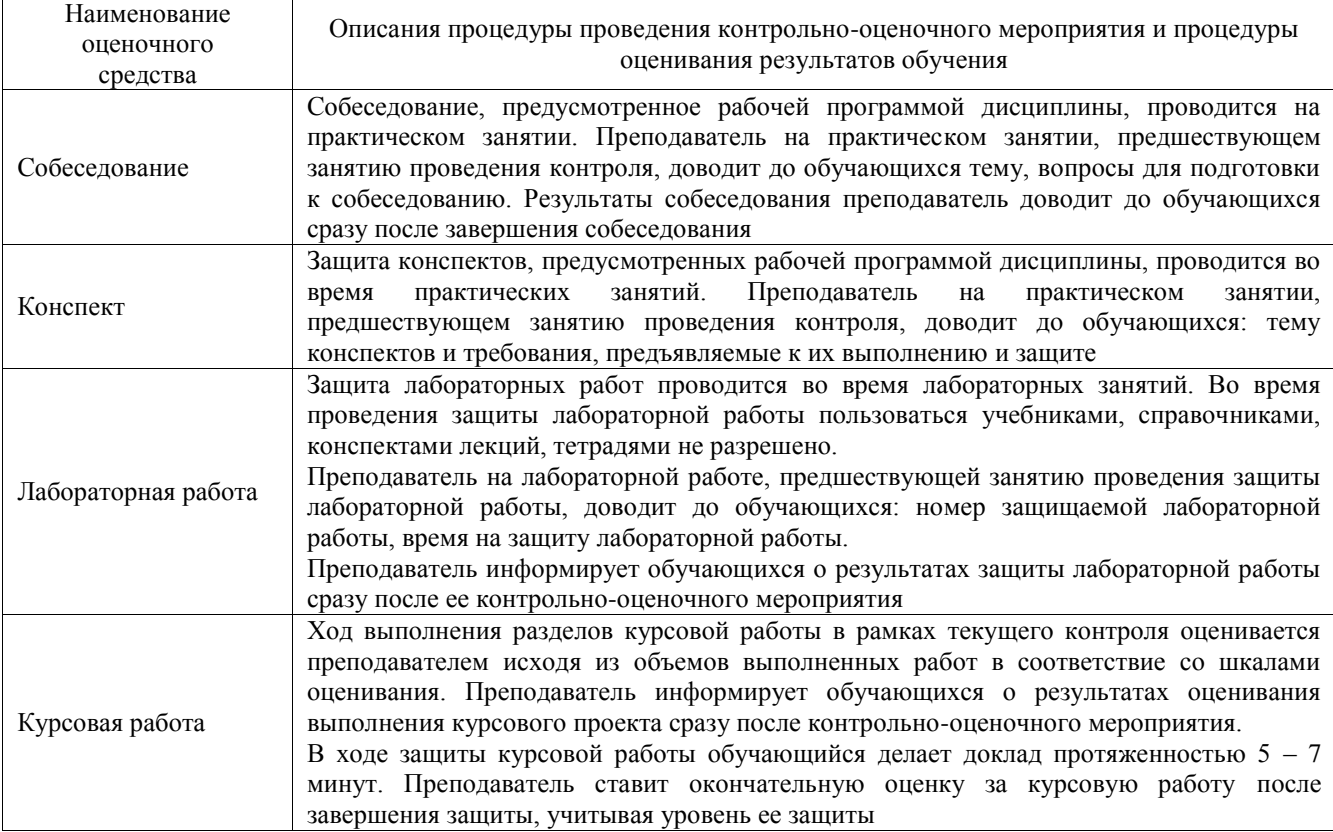

Для организации и проведения промежуточной аттестации составляются типовые контрольные задания или иные материалы, необходимые для оценки знаний, умений, навыков и (или) опыта деятельности, характеризующих этапы формирования компетенций в процессе освоения образовательной программы.

Перечень теоретических вопросов и типовые практические задания разного уровня сложности для проведения промежуточной аттестации обучающиеся получают в начале семестра через электронную информационно-образовательную среду ИрГУПС (личный кабинет обучающегося).

## **Описание процедур проведения промежуточной аттестации в форме зачета и оценивания результатов обучения**

При проведении промежуточной аттестации в форме зачета преподаватель может воспользоваться результатами текущего контроля успеваемости в течение семестра. С целью использования результатов текущего контроля успеваемости, преподаватель подсчитывает среднюю оценку уровня сформированности компетенций обучающегося (сумма оценок, полученных обучающимся, делится на число оценок).

#### **Шкала и критерии оценивания уровня сформированности компетенций в результате изучения дисциплины при проведении промежуточной аттестации в форме зачета по результатам текущего контроля (без дополнительного аттестационного испытания)**

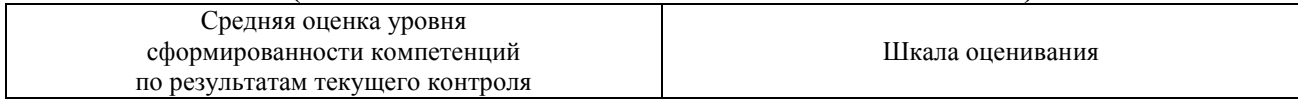

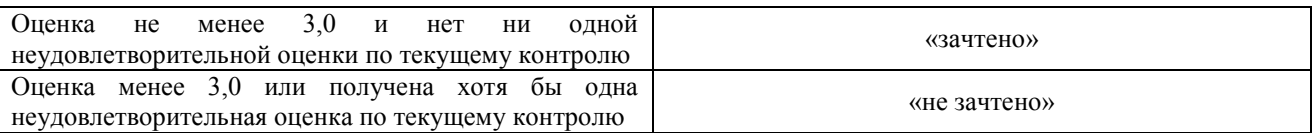

Если оценка уровня сформированности компетенций обучающегося не соответствует критериям получения зачета без дополнительного аттестационного испытания, то промежуточная аттестация проводится в форме собеседования по перечню теоретических вопросов и типовых практических задач или в форме компьютерного тестирования.

Промежуточная аттестация в форме зачета с проведением аттестационного испытания проходит на последнем занятии по дисциплине.

При проведении промежуточной аттестации в форме компьютерного тестирования вариант тестового задания формируется из фонда тестовых заданий по дисциплине случайным образом, но с условием: 50 % заданий должны быть заданиями открытого типа и 50 % заданий – закрытого типа.